# Java

2008 2 28

 $2003$  Java

http://www.math.meiji.ac.jp/~mk/labo/java/intro-java/

1  $\sim$  3 1.1 なぜ Java . . . . . . . . . . . . . . . . . . . . . . . . . . . . . . . . . . . . . 3 1.2 学生に勧めたいこと . . . . . . . . . . . . . . . . . . . . . . . . . . . . . . . . 3 1.3 自分で試す . . . . . . . . . . . . . . . . . . . . . . . . . . . . . . . . . . . . . 3  $1.4$  Java  $\frac{4}{3}$ 2 標準入出力を使ったアプリケーション 4 2.1 何もしないプログラム . . . . . . . . . . . . . . . . . . . . . . . . . . . . . . . 4 2.2 Hello world . . . . . . . . . . . . . . . . . . . . . . . . . . . . . . . . . . . . . 5 2.3 標準入力からのデータの読込み . . . . . . . . . . . . . . . . . . . . . . . . . . 6 2.4 書式の指定 . . . . . . . . . . . . . . . . . . . . . . . . . . . . . . . . . . . . . 9  $3$  AWT  $11$ 3.1 何もしないプログラム . . . . . . . . . . . . . . . . . . . . . . . . . . . . . . . 11 3.2 HelloWorld . . . . . . . . . . . . . . . . . . . . . . . . . . . . . . . . . . . . . 15  $3.3$   $-$  Java  $-$  . . . . . . . . . . . . . . . . 16 4  $17$ 4.1 常識的なこと . . . . . . . . . . . . . . . . . . . . . . . . . . . . . . . . . . . . 17 4.2 紹介するプログラムについてコメント . . . . . . . . . . . . . . . . . . . . . . 18 4.3 1 変数関数のグラフを描く . . . . . . . . . . . . . . . . . . . . . . . . . . . . . 19 4.4 常微分方程式の力学系 . . . . . . . . . . . . . . . . . . . . . . . . . . . . . . . 21 4.5 スレッドの利用 . . . . . . . . . . . . . . . . . . . . . . . . . . . . . . . . . . . 24 4.5.1 クラスの宣言 . . . . . . . . . . . . . . . . . . . . . . . . . . . . . . . . 24

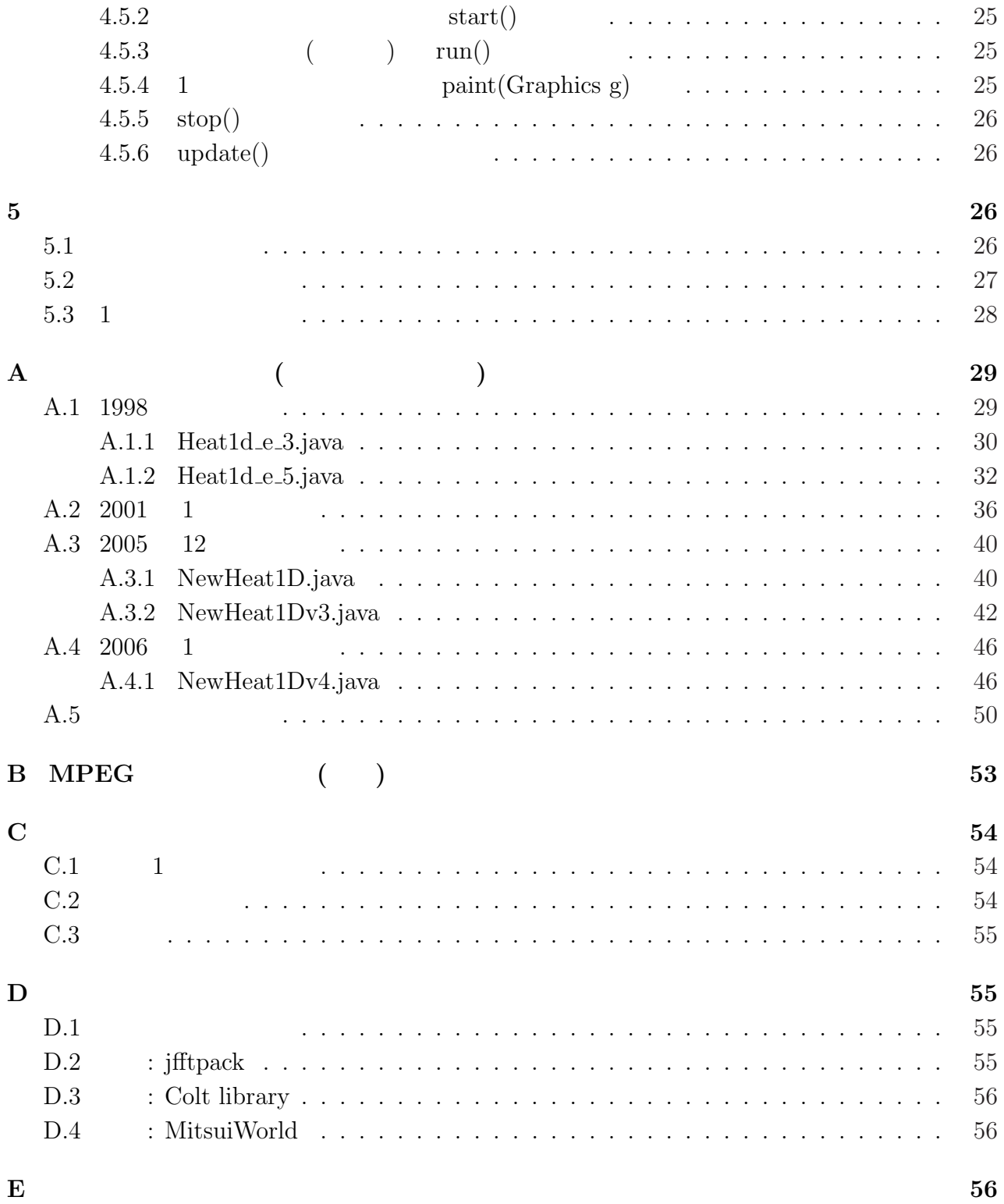

 $\mathbf 1$ 

## $1.1$  Java

- $\hspace{1cm} C \hspace{1cm} C++$  (
- 
- $\left( \begin{array}{c} 1 \end{array} \right)$
- ${\large \bf Apple t} \hspace{1.6cm} {\large \bf WWW}$
- 
- $($
- $\hspace{0.1cm}$ • グラフィックス、GUI、ネットワーク・プログラミング等の機能を含んだクラス・ライ  $\tilde{a}$

 $($  "write once, run everywhere" $)$ 

- (今のところ) 処理系がフリーで入手可能である。 •  $($  1995 )  $)$ 
	- $\frac{1}{\sqrt{2}}$

## $1.2$

- 本に載っているプログラムを試す。
- $\bullet$

### $1.3$

Java

http://www.math.meiji.ac.jp/~mk/labo/java/

1. Windows  $($   $)$  sample-sjis.lzh<sup>2</sup> thaca internally linear the Lhaca internal states of the Lhaca internal states in the Maca internal states of the Maca internal states of the Maca internal states of the Maca internal states of the Maca internal states of

 $1$ 

 $^2$ http://www.math.meiji.ac.jp/~mk/labo/java/sample-sjis.lzh

2. Linux (Knoppix ) (BUC  $EUC$ ) sample.tar.gz<sup>3</sup> Linux tar xzf sample.tar.gz sample

### $1.4$  Java

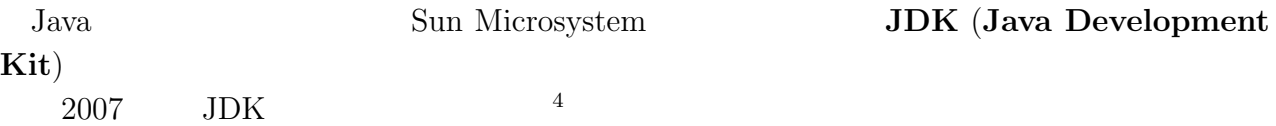

## $2$

### $2.1$

DoNothing.java $^5$ 

```
- DoNothing.java –
 1 /*
 2 * DoNothing.java --- ()<br>3 */
   */4
 5 public class DoNothing {
 6 public static void main(String args[]) {
 7 }
 8 } ✒ ✑
 \bullet Java \bullet
```

```
• MyClass.java MyClass public
```
public class MyClass {

```
}
```

```
( Java )
```

```
• C \qquad \qquad \qquad main() \qquad \qquad C
```
public static void main(String args[])

```
(1) int void
```
<sup>4</sup>http://www.math.meiji.ac.jp/~mk/labo/2007/how-to-install-Java/

<sup>3</sup>http://www.math.meiji.ac.jp/~mk/labo/java/sample.tar.gz

<sup>5</sup>http://www.math.meiji.ac.jp/~mk/labo/java/prog/DoNothing.java  ${}^6C$ 

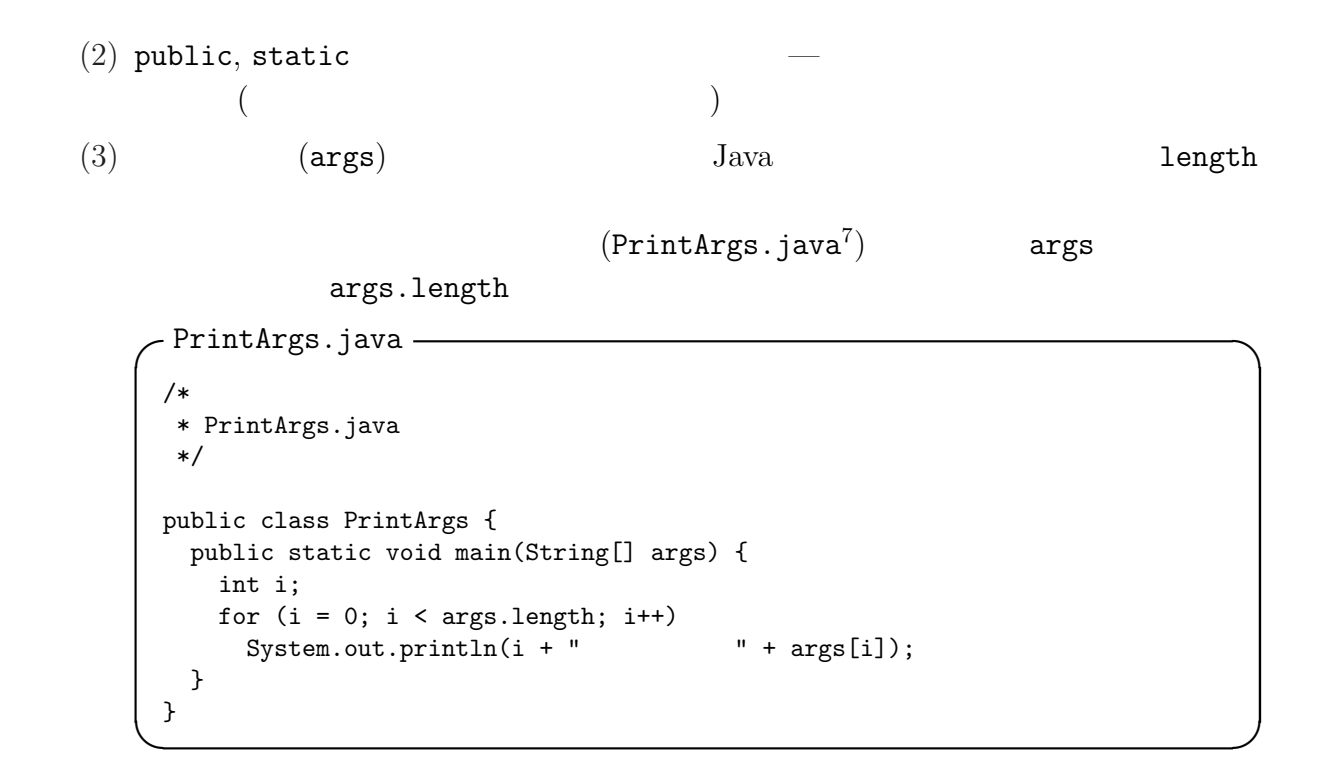

### 2.2 Hello world

C Kernighan & Ritchie  $\hbox{C}$ り、C の親戚の言語の最初のサンプル・プログラムは、"Hello world" という文字列を表示  $Java$  HelloWorld.java<sup>8</sup> - HelloWorld.java — 1 /\* 2 \* HelloWorld.java --- Hello World 3  $*/$ 4 5 public class HelloWorld { 6 public static void main(String args[]) { 7 System.out.println("Hello, world."); 8 } 9 } ✒ ✑  $\epsilon$  HelloWorld.class  $\&$ 1 yurichan% javac HelloWorld.java 2 yurichan% java HelloWorld 3 Hello, world. 4 yurichan%  $\qquad \qquad \qquad \Box$ 

 $7$ http://www.math.meiji.ac.jp/~mk/labo/java/prog/PrintArgs.java <sup>8</sup>http://www.math.meiji.ac.jp/~mk/labo/java/prog/HelloWorld.java

 $2.3$ 

```
Fortran, Pascal, C, C++C scanf()
 - readwrite1.c -1 /*
 2 * readwrite1.c
 3 */4
 5 #include <stdio.h>
 6
 7 int main()
 8 {
 9 double a, b, wa, sa, seki, syou;<br>10 printf(" : ");
10 printf(")
11 scanf("%lf%lf", &a, &b);
12 wa = a + b;13 sa = a - b;14 seki = a * b;15 syou = a / b;
16 printf(" =%g, =%g, =%g, =%g\n", wa, sa, seki, syou);
17 return 0;
18 } \qquad \qquad \qquad \Box
```
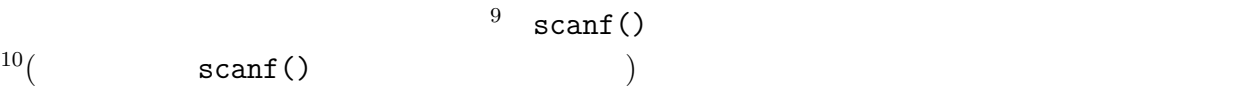

 ${}^{9}C$ 

 $10 \quad \text{scanf}(\text{)}$ 

```
-readwrite2.c -
 1 /*
 2 * readwrite2.c
 3 */4
 5 #include <stdio.h>
 6
 7 int main()
 8 {
 9 char buf [BUFSIZ];
 10 double a, b, wa, sa, seki, syou;<br>11 printf(": ");
 11 printf("
 12 /* */
 13 fgets(buf, sizeof(buf), stdin);
 14 /* buf [] sscanf() */
 11 \frac{1}{15} if (sscanf(buf, "%1f%1f", &a, &b) != 2) {
 16 fprintf(stderr, "Input Error\n");
 17 exit(1);
 18 }
 19 wa = a + b;
 20 sa = a - b;21 seki = a * b;
 22 syou = a / b;
 23 printf(" =%g, =%g, =%g, =%g\n", wa, sa, seki, syou);
 24 return 0;
 25 } \qquad \qquad \qquad \Box
```
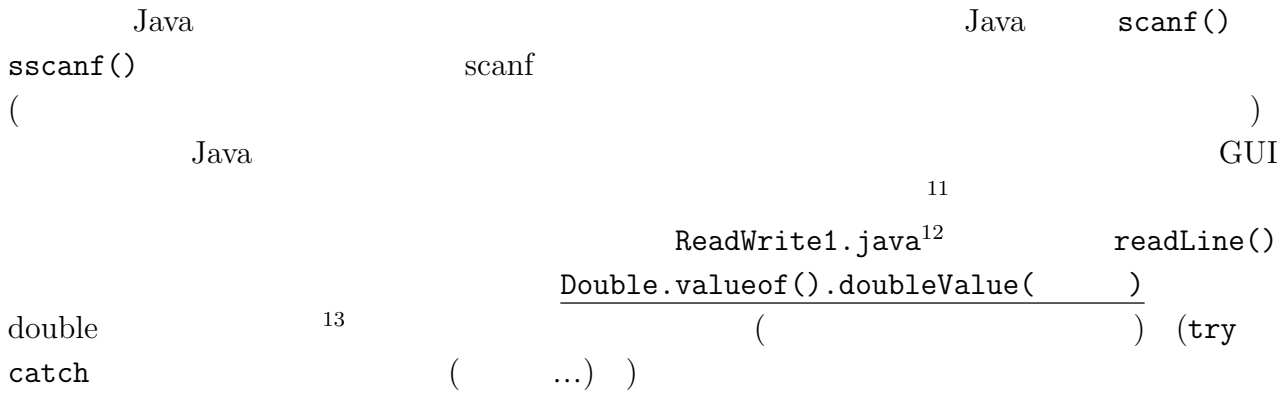

 $11$ 

 $^{12}$ http://www.math.meiji.ac.jp/~mk/labo/java/prog/ReadWrite1.java  $13$  int Integer.parseInt( $\qquad$ )

ReadWrite1.java -1 /\* 2 \* ReadWrite1.java 3  $*/$ 4 5 import java.util.\*; // StringTokenizer 6 import java.io.\*; // BufferedReader 7 8 public class ReadWrite1 { 9 public static void main(String args[]) { 10 double a, b, wa, sa, seki, syou; 11 12 BufferedReader d = new BufferedReader(new InputStreamReader(System.in)); 13 try { 14 System.out.print("
: "); 15 a = Double.valueOf(d.readLine()).doubleValue(); 16 System.out.print(" : "); 17 b = Double.valueOf(d.readLine()).doubleValue(); 18  $wa = a + b$ ; 19  $sa = a - b;$ 20  $seki = a * b;$ 21 syou = a / b; 22 System.out.println(" =" + wa + ", =" + sa 23 + ", =" + seki + ", =" + syou); 24 } 25 catch(IOException e) { 26 System.out.println("IO Error"); 27 System.exit(1); 28 } 29 } 30 }  $\qquad \qquad \qquad \Box$ 

Double.valueof().doubleValue() double  ${\tt StringTokenizer} \begin{minipage}[c]{0.9\linewidth} \begin{tabular}{l} \multicolumn{2}{c}{\textbf{StringTokenizer}} \end{tabular} \end{minipage}$ 

 $^{14}\texttt{http://www.math.meiji.ac.jp/~mk/labo/java/projects/ReadWrite2.java}$ 

```
ReadWrite2.java -
 1 /*
 2 * ReadWrite2.java
 3 */4
 5 import java.util.*; // StringTokenizer
 6 import java.io.*; // BufferedReader
 7
 8 public class ReadWrite2 {
 9 public static void main(String args[]) {
 10 double a, b, wa, sa, seki, syou;
 11 System.out.print("
\qquad \qquad ; \qquad");
 12
 13 BufferedReader d = new BufferedReader(new InputStreamReader(System.in));
 14 try {
 15 String str = d.readLine();
 16 StringTokenizer aSt = new StringTokenizer(str," ");
 17 if (aSt.countTokens() != 2) {
 18 System.out.print("Input Error\n");
 19 System.exit(1);
 20 }
 21 a = Double.valueOf(aSt.nextToken()).doubleValue();
 22 b = Double.valueOf(aSt.nextToken()).doubleValue();
 23 wa = a + b;24 sa = a - b;
 25 seki = a * b;
 26 syou = a / b;
 27 System.out.println(" =" + wa + ", =" + sa
 28 + ", = " + seki + ", = " + syou);
 29 }
 30 catch(IOException e) {
 31 System.out.println("IO Error");
 32 System.exit(1);
 33 }
 34 }
 35 } \qquad \qquad \blacksquare
```
 $-$  ReadWrite1, ReadWrite2

```
1 yurichan% java ReadWrite1
2 : 12.34
3 数を入力してください: 56.78
4 = 69.12, =-44.44, =700.6652, =0.21733004579077145 yurichan% java ReadWrite2
6 二つの数を入力してください: 12.34 56.78
7 = 69.12, =-44.44, =700.6652, =0.21733004579077148 yurichan%
```
 $2.4$ 

```
Java "Core Java" Cay Horstmann http:
//www.horstmann.com/ には、"The March of Progress" として、かつて次のようなことが載っ
```
 $\qquad \qquad \qquad \Box$ 

```
C
      printf("%10.2f", x);
 C++cout \ll setw(10) \ll setprecision(2) \ll showpoint \ll x;
 Java
      java.text.NumberFormat formatter
        = java.text.NumberFormat.getNumberInstance();
      formatter.setMinimumFractionDigits(2);
      formatter.setMaximumFractionDigits(2);
      String s = formatter.format(x);
      for (int i = s.length(); i < 10; i++)System.out.print('');
      System.out.print(s); ✒ ✑
```

```
{\tt TestFormat.java}^{16}
```
ていた。 ✓ ✏

 $($  ) Format  $F$ 

```
TestFormat.java -
 1 /*
 2 * TestFormat.java -- C printf()
 3 *
 4 * Format.java
 5 * Cay Horstmann (http://www.horstmann.com/)
 6 * http://www.horstmann.com/corejava/Format.java
 7 *
  8 * \blacksquare9 * mkdir corejave
 10 * cp / Format.java corejava
 11 * cd corejava
 12 * javac Format.java
 13 * cd ..
 14 */
 15
 16 import corejava.*;
17
 18 public class TestFormat {
 19 public static void main(String args[]) {
 20 // Format.print() ---
 21 Format.print(System.out, "%12.8f\n", Math.PI);
 22 //
23 Format fmt = new Format("%12.8f");
 24 System.out.println("PI=" + fmt.form(Math.PI) +
25 ", e=" + fmt.form(Math.exp(1)));
26 }
 27 } ✒ ✑
```
 $15$ Format.java http://www.horstmann.com/corejava/Format.java  $^{16}\texttt{http://www.math.meiji.ac.jp/~mk/labo/java/projects/TestFormat.java}$ 

```
TestFormat.class
```

```
1 yurichan% java TestFormat
2 3.14159265
3 PI= 3.14159265, e= 2.71828183
```
4 yurichan% ✒ ✑

```
- The March of Progress -
The March of Progress
1980: C
    printf("%10.2f", x);
1988: C++
    cout \langle setw(10) \langle setprecision(2) \langle showpoint \langle x;
1996: Java
    java.text.NumberFormat formatter =
    java.text.NumberFormat.getNumberInstance();
    formatter.setMinimumFractionDigits(2);
    formatter.setMaximumFractionDigits(2); String s =
    formatter.format(x); for (int i = s.length(); i < 10; i++)System.out.print(' '); System.out.print(s);
2004: Java
```

```
System.out.printf("%10.2f", x); ✒ ✑
```
 $Java$  printf() ( $($ 

## $3$  AWT

GUI extensive extensive extensive extensive extensive extensive extensive extensive extensive extensive extensive extensive extensive extensive extensive extensive extensive extensive extensive extensive extensive extensiv

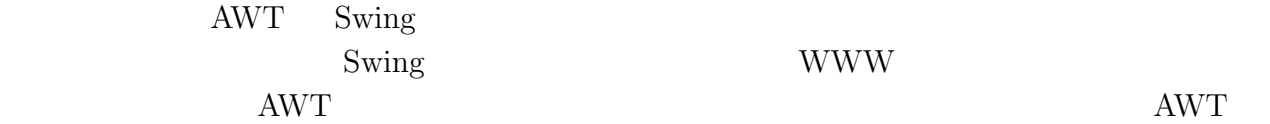

### $3.1$

以前も述べたが、GUI を使ったプログラムの開発は結構手間がかかって大変である。最近

 $Java$ DoNothingAWT4.java

**Frame** exactly Frame and  $\alpha$ 

```
\texttt{DolNothingAWT1}.java^{17}
```

```
DoNothingAWT1.java -
1 /*
2 * DoNothingAWT1.java --- AWT
 3 * (4 */
5
6 import java.awt.*;
7
8 public class DoNothingAWT1 {
9 public static void main(String args[]) {
10 Frame f = new Frame();
11 f.setSize(300, 300); //
12 f.show(); //13 }
14 }
```

```
Close contracts to close a set that \mathbf{C}
```
 $\qquad \qquad \qquad \Box$ 

```
DoNothing2.java^{18}
```

```
DoNothing2.java -
 1 /*
 2 * DoNothingAWT2.java --- AWT
 3 * (4 */
 5
 6 import java.awt.*; // Frame
 7 import java.awt.event.*; // WindowAdapter
 8
 9 public class DoNothingAWT2 {
10 public static void main(String args[]) {
11 Frame f = new Frame();
12 //
13 f.addWindowListener(new WindowAdapter() {
14 //
15 public void windowClosing(WindowEvent e) {
16 System.exit(0);
17 }
18 });
19 f.setSize(300, 300); //
20 \t f.show(); //
21 // \ldots22 }
23 } ✒ ✑
 13 \quad 18 \quad (1)(
```
 $^{17}\texttt{http://www.math.meiji.ac.jp/~mk/labo/java/projects/DoNothingAWT1/DoNothingAWT1.java}$ <sup>18</sup>http://www.math.meiji.ac.jp/~mk/labo/java/prog/DoNothingAWT2/DoNothingAWT2.java

 $\text{DoNothing3.java}^{19}$  Frame MyWindow main() MyWindow ( $)$ 

DoNothing3.java —

```
1 /*
 2 * DoNothingAWT3.java --- AWT
 3 * ( )
 4 */
 5
 6 import java.awt.*; // Frame
 7 import java.awt.event.*; // WindowAdapter
 8
 9 // Frame MyWindow
 10 class MyWindow extends Frame {
 11 // MyWindow
 12 MyWindow() {
 13 setSize(300, 300);
 14 addWindowListener(new WindowAdapter() {
 15 public void windowClosing(WindowEvent e) {
 16 System.exit(0);
 17 }
18 });
 19 // \frac{1}{9} //
 20 }
21 }
22
 23 public class DoNothingAWT3 {
 24 public static void main(String args[]) {
25 Frame f = new MyWindow();
 26 f.show();
27 }
 28 } ✒ ✑
```
 ${\hbox{Java}} \hspace{2cm} {\hbox{Dowothing4.jpg}}$  $($  main  $)$  $\overline{\phantom{a}}$  $\mathcal{O}(\mathcal{O}(\mathcal{O}^2))$ 

Frame **Example 3** Frame 2014 1 Frame 2014 1 Frame 2014 1 Frame 2014 1 Frame 2014 1 Frame 2014 1 Frame 2014 1 Frame 2014 1  $\frac{1}{2}$ 

 $\overline{0}$ 

 $^{19}{\tt http://www.math.meiji.ac.jp/~mk/labo/java/projects/DoNothingAWT3/DoNothingAWT3.java}$  $^{20}\text{http://www.math.meiji.ac.jp/~mk/labo/java/projects/DoNothingAWT4/DoNothingAWT4.java}$ 

DoNothing4.java-

```
1 /*
 2 * DoNothingAWT4.java --- AWT
 3 \times ---
 4 */
 5
 6 import java.awt.*; // Frame
 7 import java.awt.event.*; // WindowAdapter
 8
 9 public class DoNothingAWT4 extends Frame {
10 DoNothingAWT4() {
11 setSize(400, 400);
12 addWindowListener(new WindowAdapter() {
13 public void windowClosing(WindowEvent e) {
14 System.exit(0);
15 }
16   });
 17 // \frac{17}{2} //
18 }
19 public static void main(String args[]) {
 20 // \frac{1}{20}21 Frame f = new DoNothingAWT4();
22 f.show();
 23 //
24 // Frame g = new DoNothingAWT4(); g.show();
 25 //
26 }
27 } \qquad \qquad \qquad \Box
```
Swing  $Swing$  DoNothing DoNothing Swing.java<sup>21</sup>

 $^{21}\mathrm{http://www.math.meiji.ac.jp/~mk/labo/java/prog/DoNothingSwing.java}$ 

DoNothingSwing.java -1 /\* 2 \* DoNothingSwing.java --- Swing 3 \*/ 4 5 import java.awt.\*; // Frame 6 import java.awt.event.\*; // WindowAdapter 7 import javax.swing.\*; // JFrame 8 9 public class DoNothingSwing extends JFrame { 10 DoNothingSwing() { 11 setSize(400, 400); 12 addWindowListener(new WindowAdapter() { 13 public void windowClosing(WindowEvent e) { 14 System.exit(0); 15 } 16 }); 17 } 18 public static void main(String args[]) { 19 JFrame f = new DoNothingSwing(); 20 f.show(); 21 } 22 } ✒ ✑

import Frame JFrame  $r = r$ 

### 3.2 HelloWorld

"Hello, world"

 $\texttt{HelloWorldAWT.java}^{22}$ 

 $^{22}\text{http://www.math.meiji.ac.jp/~mk/labo/java/projects/HelloWorldANT/HelloWorldANT.java}$ 

```
HelloWorldAWT.java -
1 /*
```

```
2 * HelloWorldAWT.java --- AWT FRAME MELLOWORLD
3 */4
5 import java.awt.*; // Frame
6 import java.awt.event.*; // WindowAdapter
7
8 public class HelloWorldAWT extends Frame {
9 HelloWorldAWT() {
10 setSize(400, 400);
11 addWindowListener(new WindowAdapter() {
12 public void windowClosing(WindowEvent e) {
13 System.exit(0);
14 }
15 });
16 }
17 public void paint(Graphics g) {
18 Font f = new Font((g.getFont()).getName(), Font.BOLD, 24);
19 g.setFont(f);
20 g.drawString("Hello, world", 150, 150);
21 }
22 public static void main(String args[]) {
23 Frame f = new HelloWorldAWT();
24 f.show();
25 }
26 }
```
paint()  $\qquad \qquad \qquad \qquad$  paint()

## $3.3$   $\qquad \qquad$   $\qquad \qquad$  Java

```
Shisoku.java
```

```
Shisoku.java<sup>23</sup>1 /*
2 * Shisoku.java --- (GUI )
3 */4
5 import java.awt.*; // Frame
6 import java.awt.event.*; // WindowAdapter
7
8 public class Shisoku extends Frame implements ActionListener {
9 TextField tf_a, tf_b, wa, sa, seki, syou;
10 Button bt, bt2;
11
12 Shisoku() {
13 setSize(400, 400);
14 addWindowListener(new WindowAdapter() {
15 public void windowClosing(WindowEvent e) {
16 System.exit(0);
17 }
```
 $\qquad \qquad \blacksquare$ 

 $^{23}{\tt http://www.math.meiji.ac.jp/~mk/labo/java/projects/hisoku/Shisoku.java}$ 

```
18   });
19
20 setLayout(new GridLayout(7,2));
21 add(new Label("a"));
22 tf_a = new TextField("0", 10);23 add(tf_a);24 add(new Label("b"));
25 tf_b = new TextField("0", 10);26 add(tf_b);27 add(new Label("a+b="));
28 wa = new TextField("0", 10); add(wa);29 add(new Label("a-b="));
30 sa = new TextField("0", 10); add(sa);31 add(new Label("a*b="));
32 seki = new TextField("0", 10); add(seki);
33 add(new Label("a/b="));
34 syou = new TextField("0", 10); add(syou);
35 bt = new Button("start");
36 add(bt);
37 bt.addActionListener(this);
38 bt2 = new Button("exit");
39 add(bt2);
40 bt2.addActionListener(this);
41 }
42
43 public void actionPerformed(ActionEvent e) {
44 if (e.getSource() == bt) {
45 double a = Double.valueOf(tf_a.getText().trim()).doubleValue();
46 double b = Double.valueOf(tf_b.getText().trim()).doubleValue();
47 wa.setText("" + (a + b));
48 sa.setText("" + (a - b));
49 seki.setText("" + (a * b));
50 syou.setText("" + (a / b));
51 }
52 else if (e.getSource() == bt2) {
53 System.exit(0);
54 }
55 }
56
57 public static void main(String args[]) {
58 Frame f = new Shisoku();
59 f.show();
60 }
61 }
```
## $4$

 $4.1$ 

• The WWW  $\bullet$ 

 $($  Swing  $)$ 

- GUI  $($   $)$  AWT
- $main()$   $init()$ paint()
- MyApp.java

```
- MyApp.java —
 // 次のような注釈を入れておくと便利
 // <APPLET code="MyApp.class" width=500 height=500></APPLET>
 import java.applet.*;
 import java.awt.*;
public class MyApp extends Applet {
  \frac{1}{2} ( )
  ...
  public void init() {
  }
  public void paint(Graphics g) {
  }
 } \qquad \qquad \qquad \Box
```
 $\&$ 

oyabun% javac MyApp.java oyabun% appletviewer MyApp.java & ✒ ✑

$$
\hspace{1.6cm}\textbf{(} \textcolor{red}{\textbf{(}} \textcolor{blue}{\textbf{myApp.html}} \textcolor{white}{\textbf{myApp.html}}
$$

 $\overline{\phantom{a}}$   $\overline{\phantom{a}}$   $\overline{\$ 

✒ ✑

✓ ✏

✒ ✑

 $\overline{\phantom{a}}$   $\overline{\phantom{a}}$   $\overline{\$ 

oyabun% appletviewer MyApp.html &

MyApp.html

<APPLET code="MyApp.class" width=500 height=500></APPLET>

appletviewer "<APPLET code=''MyApp.class'' width=500 height=500></APPLET>"

 $4.2$ 

 $\&$  paint()

 $space(), wx(), wy()$ 

– 長い計算をする場合、途中で止めるのが難しい。

– 例えばマウスを使ってウィンドウを移動したり、サイズを変えたりするごとに計算

 $\ldots$ 

 $\bullet$ 

### $4.3 \quad 1$

 $1$  DrawGraph.java<sup>24</sup> (http: //www.math.meiji.ac.jp/~mk/labo/java/sample/DrawGraph.html)

```
1 // DrawGraph.java
\mathfrak{D}3 // <APPLET code="DrawGraph.class" width=500 height=500> </APPLET>
4
5 import java.applet.*;
6 import java.awt.*;
7 import java.awt.event.*;
8
9 public class DrawGraph extends Applet implements ActionListener {
10
11 private static final String message = "graph of a function with 1 variable";
12 private int N = 100;
13 private double a = 0.0;
14 private double b = 2 * Math.PI;
15 private double wmargin = (b - a) / 10;
16 // \blacksquare17 private double ratiox, ratioy, X0, Y0;
18 // (19 private Label labelN;
20 private TextField inputN;
21 private Button startB;
22
23 // ( )
24 public void init() {
25 //
26 setLayout(null);
27
28 labelN = new Label("N");
29 add(labelN);
30 labelN.setBounds(100, 60, 200, 30);
31
32 inputN = new TextField("" + N);
33 add(inputN);
34 inputN.setBounds(300, 60, 100, 30);
35
```
 $^{24}\text{http://www.math.meiji.ac.jp/~mk/labo/java/prog/DrawGraph.java}$ 

```
36 startB = new Button("Restart");
37 add(startB);
38 startB.setBounds(400, 60, 100, 30);
39 startB.addActionListener(this);
40 }
41 //
42 public void actionPerformed(ActionEvent e) {
43 if (e.getSource() == startB) {
44 String str = inputN.getText();
45 N = Integer.parseInt(str);
46 repaint();
47 }
48 }
49
50 // グラフを描く
51 private double f(double x) {
52 return Math.sin(3 * x) + Math.sin(5 * x);
53 }
54 //
55 private void space(double x0, double y0, double x1, double y1) {
56 X0 = x0; Y0 = y0;
57 ratiox = 500 / (x1 - x0);
58 ratioy = 500 / (y1 - y0);
59 }
60 // ( ) ( )
61 private int wx(double x) {
62 return (int)(ratiox *(x - X0));63 }
64 // () (1)
65 private int wy(double y) {
66 return 500 - (int)(ratioy *(y - Y0));67 }
68 // x[], u[]
69 private void drawGaph(Graphics g, double x[], double u[]) {
70 for (int i= 0; i < N; i++)
71 g.drawLine(wx(x[i]), wy(u[i]), wx(x[i + 1]), wy(u[i + 1]));
72 }
73
74 public void paint(Graphics g) {
75
76 double h = (b - a) / N;
77 double [] u, x;
78
79 // \sqrt{27}80 x = new double[N+1];81 \qquad u = new double[N+1];82 for (int i = 0; i \le N; i++)83 x[i] = a + i * h;84
85 // 97 // 97 // 97 // 97 // 97 // 97 // 97 // 97 // 97 // 97 // 97 // 97 // 97 /
86 g.setColor(Color.black);
87 g.setFont(new Font("Helvetica", Font.BOLD, 24));
88 g.drawString(message, 40, 30);
89
90 // 関数値を計算する
91 for (int i = 0; i <= N; i++)
92 u[i] = f(x[i]);93
```

```
94 // 関数の値の範囲を調べる
95 double min, max;
96 min = u[0]; max = u[0];
97 for (int i = 1; i <= N; i++) {
98 if (u[i] > max)
99 max = u[i];
100 else if (u[i] < min)
101 min = u[i];
102 }
103 //
104 double hmargin = (max - min) / 10;
105 if (hmargin == 0) hmargin = 1;
106 space(a - wmargin, min - hmargin, b + wmargin, max + hmargin);
107
108 //
109 drawGaph(g, x, u);
110 }
111 }
```
### $4.4$

 $1$ 

d  $rac{d}{dt}$  $\overline{x}$  $\hat{y}$ !<br>! =  $\overline{a}$ a b  $\begin{pmatrix} a & b \\ c & d \end{pmatrix} \begin{pmatrix} x \\ y \end{pmatrix}$ !<br>!

 $ODE1.java^{25}$  (http://www.math.meiji.ac.jp/

```
\text{m}\text{k}/\text{l}abo/java/sample/ODE1.html)
1 // <APPLET code="ODE1.class" width=500 height=500> </APPLET>
2
3 import java.applet.*;
4 import java.awt.*;
5 import java.awt.event.*;
6
7 class GraphCanvas extends Canvas {
8
9 static final boolean DEBUG = false; // true;
10 private static final String message = "graph of a function with 1 variable";
11 //
12 / /13 private double a, b, c, d;
14 //
15 private double x_max = 1.0;
16 private double x_{min} = -1.0;
17 private double x_margin = (x_max - x_min) / 10;
18 private double y_max = 1.0;
19 private double y_{min} = -1.0;
20 private double y_margin = (y_max - y_min) / 10;
21
22 //
23 private int CanvasX = 400, CanvasY = 400;
24 private double ratiox, ratioy, X0, Y0;
25
```
<sup>25</sup>http://www.math.meiji.ac.jp/~mk/labo/java/prog/ODE1.java

```
26 // コンストラクター
27 public GraphCanvas() {
28 super();
29 }
30 public GraphCanvas(int cx, int cy) {
31 super();
32 CanvasX = cx; CanvasY = cy;
33 }
34
35 public void compute(double A, double B, double C, double D) {
36 a = A; b = B; c = C; d = D;
37 repaint();
38 }
39
40 private boolean IsIn(double x, double y) {
41 return (x_{min} \leq x \leq x \leq x_{max} \leq y_{min} \leq y \leq y_{max});42 }
43 // 座標変換の準備
44 private void space(double x0, double y0, double x1, double y1) {
45 X0 = x0; Y0 = y0;
46 ratiox = CanvasX / (x1 - x0);
47 ratioy = CanvasY / (y1 - y0);
48 }
49 // () (1)
50 private int wx(double x) {
51 return (int)(ratiox *(x - X0));52 }
53 // () ()
54 private int wy(double y) {
55 return CanvasY - (int)(ratioy * (y - Y0));
56 }
57 // f=(fx, fy)58 private double fx(double x, double y) {
59 return a * x + b * y;
60 }
61 private double fy(double x, double y) {
62 return c * x + d * y;
63 }
64 // x[], y[]
65 private void drawGraph(Graphics g, double x0, double y0, double T) {
66 double h = 0.01 / Math.sqrt(a * a + b * b + c * c + d * d);
67 if (T < 0.0)
68 h = -h;
69 int iter = (int)Math.rint(Math.abs(T / h));70 double x = x0;
71 double y = y0;
72 double new_x, new_y;
73 for (int i = 0; i <= iter; i++) {
74 double k1x = h * f(x, y);
75 double k1y = h * fy(x, y);
76 double k2x = h * fx(x + k1x / 2, y + k1y / 2);
77 double k2y = h * fy(x + k1x / 2, y + k1y / 2);
78 double k3x = h * fx(x + k2x / 2, y + k2y / 2);79 double k3y = h * fy(x + k2x / 2, y + k2y / 2);
80 double k4x = h * f(x + k3x, y + k3y);
81 double k4y = h * fy(x + k3x, y + k3y);
82 new_x = x + (k1x + 2 * k2x + 2 * k3x + k4x) / 6;
83 new_y = y + (k1y + 2 * k2y + 2 * k3y + k4y) / 6;
```

```
84 if (IsIn(x, y) & IsIn(new_x, new_y)85 g.drawLine(wx(x), wy(y), wx(new_x), wy(new_y));86 x = new_x; y = new_y;87 }
88 }
89
90 public void paint(Graphics g) {
91 //
92 space(x_min - x_margin, y_min - y_margin,
93 x_max + x_margin, y_max + y_margin);
94 //
95 setBackground(Color.blue);
96 //
97 g.setColor(Color.black);
98 g.drawLine(wx(x_min), wy(0.0), wx(x_max), wy(0.0));
99 g.drawLine(wx(0.0), wy(y_min), wx(0.0), wy(y_max));
100 //
101 g.setColor(Color.yellow);
102 int n = 36;
103 double dt = 2 * Math.PI / n;104 double Time = 10.0 / Math.sqrt(a * a + b * b + c * c + d * d);
105 for (int i = 0; i < n; i++) {
106 double t = i * dt;
107 drawGraph(g, Math.cos(t), Math.sin(t), Time);
108 drawGraph(g, Math.cos(t), Math.sin(t), - Time);
109 }
110 }
111 }
112
113 public class ODE1 extends Applet implements ActionListener {
114
115 private int N = 20;
116 private double lambda = 0.5;
117 private double Tmax = 0.5;
118 // (119 private Label label_a, label_b, label_c, label_d;
120 private TextField input_a, input_b, input_c, input_d;
121 private double a, b, c, d;
122 private Button startB;
123 //
124 private GraphCanvas gc;
125
126 private void ReadFields() {
127 a = Double.valueOf(input_a.getText()).doubleValue();
128 b = Double.valueOf(input_b.getText()).doubleValue();
129 c = Double.valueOf(input_c.getText()).doubleValue();
130 d = Double.valueOf(input_d.getText()).doubleValue();
131 }
132 // (
133 public void init() {
134 //
135 setLayout(null);
136 // a, b, c, d
137 add(label_a = new Label("a=")); label_a.setBounds(100, 30, 40, 30);
138 add(label_b = new Label("b=")); label_b.setBounds(250, 30, 40, 30);
139 add(label_c = new Label("c=")); label_c.setBounds(100, 70, 40, 30);
140 add(label_d = new Label('d=")); label_d.setBounds(250, 70, 40, 30);
141 add(input_a = new TextField("" + 1)); input_a.setBounds(150, 30, 100, 30);
```

```
142 add(input_b = new TextField("" + 0)); input_b.setBounds(300, 30, 100, 30);
143 add(input_c = new TextField("" + 0)); input_c.setBounds(150, 70, 100, 30);
144 add(input_d = new TextField("" + 1)); input_d.setBounds(300, 70, 100, 30);
145 //
146 startB = new Button("Restart");
147 add(startB);
148 startB.setBounds(420, 45, 50, 30);
149 startB.addActionListener(this);
150
151 //
152 gc = new GraphCanvas();
153 add(gc);
154 gc.setBounds(50, 100, 400, 400);
155 ReadFields();
156 gc.compute(a, b, c, d);
157 }
158
159 // \frac{159}{27} // \frac{159}{27} // \frac{159}{27} // \frac{159}{27} // \frac{159}{27} // \frac{159}{27} // \frac{159}{27} //
160 public void actionPerformed(ActionEvent e) {
161 if (e.getSource() == startB) {
162 ReadFields();
163 gc.compute(a, b, c, d);
164 }
165 }
166 }
   Java <sub>c</sub>
          http://www.math.meiji.ac.jp/~mk/labo/members/java/ODE1.html
```
### $4.5$

 $($  $\text{paint}()$ UNIX+X Window System  $fork()$  $\ldots$  Java

### $4.5.1$

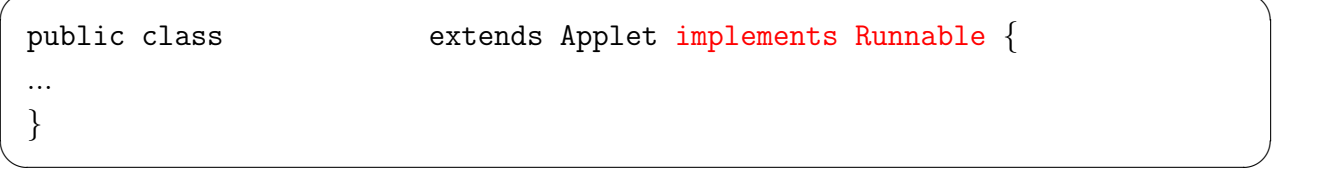

 $\overline{\phantom{a}}$   $\overline{\phantom{a}}$   $\overline{\$ 

 $\overline{\phantom{a}}$   $\overline{\phantom{a}}$   $\overline{\$ 

✒ ✑

✓すと、 ✏

✒ ✑

は、次のようなシンプルなものになる。 ✓ ✏

✒ ✑

 $\begin{minipage}[c]{0.5\textwidth} \centering \begin{tabular}[c]{@{}l@{}} \multicolumn{3}{c}{\textbf{Thread}} & \multicolumn{3}{c}{\textbf{3.5}}\\ \multicolumn{3}{c}{\textbf{7.5}} & \multicolumn{3}{c}{\textbf{8.5}}\\ \multicolumn{3}{c}{\textbf{7.5}} & \multicolumn{3}{c}{\textbf{8.5}}\\ \multicolumn{3}{c}{\textbf{9.5}} & \multicolumn{3}{c}{\textbf{10.5}}\\ \multicolumn{3}{c}{\textbf{11.5}} & \multicolumn{3}{c}{\textbf{12.5}}\\ \multicolumn{3$ public void start() { = new Thread(this);  $. start()$ ; }

# 4.5.3  $($  ) run()

 $run()$ 

```
for while \{\frac{1}{2} (1 )
 // paint()
 repaint();
 // sleep()
 try {
   Thread.sleep(
(
);
 }
 catch(InterruptedException e) {
 }
}
```
## 4.5.4 1 paint(Graphics g)

 $\text{paint}() \quad \text{run}()$ 

 $repaint()$ 

 $\text{run}()$ 

```
public void paint(Graphics g) {
 g.drawImage(im, x, y, this);
}
```
- $4.5.5$  stop $()$
- $4.5.6$  update()

```
update();
```
- 1.  $\blacksquare$
- $2.$  paint()

public void update(Graphics g) { paint(g); }

# $5\,$

 $($ 

## $5.1$

 ${\tt FileIOTest.java}^{26}$ 

✓分で ✏

✒ ✑

 $^{26}\text{http://www.math.meiji.ac.jp/~mk/labo/java/projects/FileIOTest.java}$ 

FileIOTest.java -

```
1 /*
 2 * FileIOTest.java
3 */4
5 import java.io.BufferedReader;
6 import java.io.BufferedWriter;
7 import java.io.FileInputStream;
8 import java.io.FileOutputStream;
9 import java.io.InputStreamReader;
10 import java.io.OutputStreamWriter;
11
12 public class FileIOTest {
13
14 public static void main(String[] args) {
15 // TODO
16 try {
17 int a = 2, b = 3;
18 FileOutputStream out_s = new FileOutputStream("output.data");
19 OutputStreamWriter out_w = new OutputStreamWriter(out_s);
20 BufferedWriter out_b = new BufferedWriter(out_w);
21 out_b.write("" + a + "\n");
22 out_b.write("" + b + "\n\rangle");
23 out_b.close();
24 out_w.close();
25 out_s.close();
26 } catch (Exception e) {
27 e.printStackTrace();
28 }
29
30 try {
31 FileInputStream in_s = new FileInputStream("output.data");
32 InputStreamReader in_r = new InputStreamReader(in_s);
33 BufferedReader in_b = new BufferedReader(in_r);
34 String str = in_b.readLine();
35 int c, d;
36 c = Integer.parseInt(str);
37 str = in_b.readLine();
38 d = Integer.parseInt(str);
39 System.out.println("" + c + "+" + d + "=" + (d+c));
40 in_b.close();
41 in_r.close();
42 in_s.close();
43 } catch (Exception e) {
44 e.printStackTrace();
45 }
46 }
47 }
```
### $5.2$

 $FileI0Test2.java<sup>27</sup>$ 

✒ ✑

 $^{27}\texttt{http://www.math.meiji.ac.jp/~mk/labo/java/projects/FileIOTest2.java}$ 

```
1 /*
 2 * FileIOTest2.java
 3 */4
 5 import java.io.BufferedReader;
 6 import java.io.BufferedWriter;
 7 import java.io.FileReader;
 8 import java.io.FileWriter;
 9
10 public class FileIOTest2 {
11
12 public static void main(String[] args) {
13 try {
14 String str;
15 int a, b;
 16 // \frac{1}{2} //
17 BufferedReader in = new BufferedReader(new FileReader("input.data"));
18 BufferedWriter out = new BufferedWriter(new FileWriter("output.data"));
19 // 1
20 a = Integer.parseInt(in.readLine());
21 b = Integer.parseInt(in.readLine());
 22 / //
23 out.write("" + (a + b) +"\n");
 24 //
25 in.close();
 26 out.close();
27 } catch (Exception e) {
28 e.printStackTrace();
29 }
30 }
31
32 } ✒ ✑
```
✓ ✏

### $5.3 \quad 1$

 $FileI0Test3.java^{28}$  1

であった時代の名残であって、入力することを考えると「違う」のかな、と)

 $\dots($ 

 $^{28}\text{http://www.math.meiji.ac.jp/~mk/labo/java/projects/FileIOTest2.java}$ 

```
1 /*
 2 * FileIOTest3.java
 3 */4
 5 import java.io.BufferedReader;
 6 import java.io.BufferedWriter;
 7 import java.io.FileReader;
 8 import java.io.FileWriter;
 9 import java.util.StringTokenizer;
 10
 11 public class FileIOTest3 {
 12
13 public static void main(String[] args) {
 14 try {
 15 BufferedReader in = new BufferedReader(new FileReader("input.txt"));
 16 BufferedWriter out = new BufferedWriter(new FileWriter("output.txt"));
17 String s;
 18 s = in.readLine();
 19 StringTokenizer st = new StringTokenizer(s, " ");
20 if (st.countTokens() != 2) {
21 System.out.println("Input Error");
 22 System.exit(1);
23 }
24 double a = Double.valueOf(st.nextToken()).doubleValue();
 25 double b = Double.valueOf(st.nextToken()).doubleValue();
 26 double wa, sa, seki, syou;
 27 wa = a + b;
28 sa = a - b;
 29 seki = a * b;
 30 syou = a / b;31 System.out.printf("%20.15f %20.15f %20.15f %20.15f\n", wa, sa, seki, syou);
32 s = String.format("%20.15f %20.15f %20.15f %20.15f\n", wa, sa, seki, syou);
 33 out.write(s);
 34 out.newLine();
 35 out.close();
36 in.close();
 37 }
 38 catch (Exception e) {
 39 e.printStackTrace();
 40 }
 41 }
 42
 43 } \qquad \qquad \blacksquare
```
✓ ✏

 $\mathbf A$  ()

### $A.1$  1998

Java  $\overline{\text{Java}}$ 

"Heat1d\_e\_?.java" "Heat1d\_e\_5.java" Canvas

paint()  $\frac{1}{\sqrt{2\pi}}$ 

### A.1.1 Heat1d\_e\_3.java

大きな しょうしょう しゅうしゅう

```
Heat1d_e_3.java^{29} (http://www.math.meiji.ac.jp/~mk/labo/java/sample/
Heat1d_e_3.html)
1 /*
2 * Heat1d_e_3.java
3 * 1998 9 20 (\overline{4}5 * : javac Heat1d e 3.java
6 * : appletviewer Heat1d_e_3.java
7 *
8 * <APPLET code="Heat1d_e_3.class" width=500 height=500></APPLET>
9 *
10 *11 * JDK1.1
12 * (1) reshape() setBounds() (Chapter of OK)
13 * (2) \arctan()14 */
15
16 import java.applet.*;
17 import java.awt.*;
18
19 public class Heat1d_e_3 extends Applet {
20
21 static final boolean DEBUG = false; // true;
22 private static final String message = "1D Heat Equation";
23 private int N = 40;
24 private double Tmax = 0.5, lambda = 0.5;
25 // \frac{1}{25}26 private double ratiox, ratioy, X0, Y0;
27 // (1999)
28 private Label labelLambda, labelN;
29 private TextField inputLambda, inputN;
30 private Button startB;
31
32 // (
33 public void init() {
34 //
35 setLayout(null);
36
37 labelLambda = new Label("lambda (should be \leq 1/2)");
38 add(labelLambda);
39 labelLambda.setBounds(100, 100, 200, 30);
40 inputLambda = new TextField("" + lambda);
41 add(inputLambda);
42 inputLambda.setBounds(300, 100, 100, 30);
43
44 labelN = new Label("N");
45 add(labelN);
46 labelN.setBounds(100, 130, 200, 30);
47 inputN = new TextField("" + N);
48 add(inputN);
```
 $^{29}\text{http://www.math.meiji.ac.jp/~mk/labo/java/heat/Heat1d_e_3.java}$ 

```
49 inputN.setBounds(300, 130, 100, 30);
50
51 startB = new Button("Restart");
52 add(startB);
53 startB.setBounds(250, 180, 50, 30);
54
55 space(-0.1, -0.1, 1.1, 1.1);
56 }
57 //
58 public boolean action(Event evt, Object what) {
59 if (evt.target == startB) {
60 String str1 = inputLambda.getText();
61 String str2 = inputN.getText();
62 lambda = Double.valueOf(str1).doubleValue();
63 N = Integer.parseInt(str2);
64 repaint();
65 }
66 return true;
67 }
68
69 1/70 private double f(double x) {
71 if (x <= 0.5)
72 return x;
73 else
74 return 1-x;
75 }
76 //
77 private void space(double x0, double y0, double x1, double y1) {
78 X0 = x0; Y0 = y0;
79 ratiox = 500 / (x1 - x0);80 ratioy = 500 / (y1 - y0);
81 }
82 // () ()
83 private int wx(double x) {
84 return (int)(ratiox *(x - X0));85 }
86 // (ワールド) (フールドルドルドルドルドルド
87 private int wy(double y) {
88 return 500 - (int)(ratioy * (y - Y0));
89 }
90 // x[], y[]91 private void drawGaph(Graphics g, double x[], double u[]) {
92 for (int i= 0; i < N; i++)
93 g.drawLine(wx(x[i]), wy(u[i]), wx(x[i + 1]), wy(u[i + 1]));
94 }
95
96 public void paint(Graphics g) {
97
98 double h = 1.0 / N;
99 double tau = lambda * h * h;100 double dt = 0.01;
101 int Jmax = (int) (Trans / tau);102 int skip = (int) (dt / tau + 0.5);103 double [] u, unext, x;
104
105 //
106 x = new double[N+1];
```

```
107 u = new double[N+1];108 unext = new double[N+1];
109 for (int i = 0; i \le N; i^{++})
110 x[i] = i * h;111
112 // \frac{1}{2} //
113 g.setColor(Color.pink);
114 g.fillOval(10, 10, 330, 80);
115 g.setColor(Color.red);
116 for (int i=0; i<4;i++)
117 g.drawOval(10-i, 10-i, 330+2*i, 80+2*i);
118
119 //
120 g.setColor(Color.black);
121 g.setFont(new Font("Helvetica", Font.BOLD, 24));
122 g.drawString(message, 40, 75);
123
124 //
125 for (int i = 0; i \le N; i++)126 u[i] = f(i * h);127
128 // 初期値のグラフを描く
129 drawGaph(g, x, u);
130
131 //
132 for (int j = 1; j \leq Jmax; j^{++}) {
133 int i;
134 for (i = 1; i < N; i++)
135 \text{unext}[i] = (1 - 2 * \text{lambda}) * u[i]136 + lambda * (u[i-1] + u[i+1]);
137 for (i = 1; i < N; i++)
138 u[i] = unext[i];139 u[0] = 0; u[N] = 0;140
141 if (DEBUG)
142 for (i = 0; i \le N; i++)143 System.out.println("u[" + i + "]=" + u[i]);
144 // (dt=0.01)145 if (j % skip == 0)
146 drawGaph(g, x, u);
147 }
148 }
149 }
```
### A.1.2 Heat1d\_e\_5.java

```
Heat1d e 5.java<sup>30</sup> (http://www.math.meiji.ac.jp/~mk/labo/java/sample/
Heat1d_e_5.html Canvas1 / *2 * Heat1d_e_5.java -- Canvas
3 * 1998 11 20
\overline{4}5 * : javac Heat1d_e_5.java
6 * : appletviewer Heat1d_e_5.java
```
 $^{30}\text{http://www.math.meiji.ac.jp/~mk/labo/java/heat/Heat1d_e_5.java}$ 

```
7 *
8 * <APPLET code="Heat1d_e_5.class" width=500 height=500></APPLET>
9 *
10<sup>°</sup>11 * JDK1.1
12 * (1) reshape() setBounds() (Chapter of OK)
13 * (2) \arctan()14 */
15
16 import java.applet.*;
17 import java.awt.*;
18
19 public class Heat1d_e_5 extends Applet {
20
21 private int N = 20;
22 private double lambda = 0.5;
23 private double Tmax = 0.5;
24 // (1999)
25 private Label labelLambda, labelN, labelTmax;
26 private TextField inputLambda, inputN, inputTmax;
27 private Button startB;
28 // \frac{1}{2}29 private HeatCanvas c1;
30
31 // (
32 public void init() {
33 //
34 setLayout(null);
35 // = (\frac{h^2}{h^2})36 labelLambda = new Label("lambda (should be \leq 1/2)");
37 add(labelLambda);
38 labelLambda.reshape(100, 10, 200, 30);
39 inputLambda = new TextField("" + lambda);
40 add(inputLambda);
41 inputLambda.reshape(300, 10, 100, 30);
42 // N ()
43 labelN = new Label("N");
44 add(labelN);
45 labelN.reshape(100, 45, 200, 30);
46 inputN = new TextField("" + N);
47 add(inputN);
48 inputN.reshape(300, 45, 100, 30);
49 // Tmax ( \qquad )
50 labelTmax = new Label("Tmax");
51 add(labelTmax);
52 labelTmax.reshape(100, 80, 200, 30);
53 inputTmax = new TextField("" + Tmax);
54 add(inputTmax);
55 inputTmax.reshape(300, 80, 100, 30);
56 // \frac{1}{2}57 startB = new Button("Restart");
58 add(startB);
59 startB.reshape(420, 60, 50, 30);
60 // 紙芝居「熱方程式」キャンバス
61 c1 = new HeatCanvas();
62 \qquad \text{add}(c1);63 c1.reshape(50, 100, 400, 400);
64 c1.compute(lambda, N, Tmax);
```

```
65 }
66
 67 //
68 public boolean action(Event evt, Object what) {
69 if (evt.target == startB) {
70 String str1 = inputLambda.getText();
71 String str2 = inputN.getText();
72 String str3 = inputTmax.getText();
73 lambda = Double.valueOf(str1).doubleValue();
74 N = Integer.parseInt(str2);75 Tmax = Double.valueOf(str3).doubleValue();
76 c1.compute(lambda, N, Tmax);
77 }
78 return true;
79 }
80
81 }
82
83 // HeatCanvas.java
84 // 1998 11 20
85
86 class HeatCanvas extends Canvas {
87
88 static final boolean DEBUG = false; // true;
89 private static final boolean Debug = false;
90 private static final String message = "1D Heat Equation";
 91 //
 92 // N:
93 // Tmax:
94 // lambda: = /h^295 private int N;
96 private double Tmax, lambda;
 97 // \sqrt{2}98 private int CanvasX = 400, CanvasY = 400;
99 private double ratiox, ratioy, X0, Y0;
100 //
101 private HeatCanvas c1;
102
103 / /104 public HeatCanvas() {
105 super();
106 space(-0.1, -0.1, 1.1, 1.1);
107 }
108 public HeatCanvas(int cx, int cy) {
109 super();
110 \text{CanvasX} = \text{cx}; \text{CanvasY} = \text{cy};
111 space(-0.1, -0.1, 1.1, 1.1);
112 }
113
114 public void compute(double lambda, int N, double Tmax) {
115 this.lambda = lambda;
116 \qquad \qquad \text{this.}\,\text{N} = \text{N};117 this.Tmax = Tmax;
118 repaint();
119 }
120
121 /122 private double f(double x) {
```

```
123 if (x \le 0.5)124 return x;
125 else
126 return 1.0 - x;
127 }
128 / /129 private void space(double x0, double y0, double x1, double y1) {
130 X0 = x0; Y0 = y0;
131 ratiox = CanvasX / (x1 - x0);
132 ratioy = \text{CanvasY} / (y1 - y0);
133 }
134 // () ()
135 private int wx(double x) {
136 return (int)(ratiox *(x - X0));
137 }
138 // (Decree (Decree ) (Decree (Decree ) (Decree ) (Decree ) (Decree ) (Decree ) (Decree ) (Decree ) (Decree )
139 private int wy(double y) {
140 return CanvasY - (int)(ratio y * (y - Y0));141 }
142 // x[], y[]143 private void drawGaph(Graphics g, double x[], double u[]) {
144 for (int i= 0; i < N; i++)
145 g.drawLine(wx(x[i]), wy(u[i]), wx(x[i + 1]), wy(u[i + 1]));
146 }
147
148 public void paint(Graphics g) {
149
150 double h = 1.0 / N;
151 double tau = lambda * h * h;
152 double dt = 0.01;
153 int Jmax = (int) (Trans / tau);154 int skip = (int) (dt / tau + 0.5);155 double [] u, unext, x;
156
157 //
158 x = new double[N+1];159 u = new double[N+1];160 unext = new double[N+1];
161 for (int i = 0; i <= N; i++)
162 x[i] = i * h;163
164 if (Debug) {
165 // これはあんまり意味がない。
166 g.setColor(Color.pink);
167 g.fillOval(10, 10, 330, 60);
168 g.setColor(Color.red);
169 for (int i=0; i<4;i++)
170 g.drawOval(10-i, 10-i, 330+2*i, 60+2*i);
171
172 // \frac{172}{2}173 g.setColor(Color.black);
174 g.setFont(new Font("Helvetica", Font.BOLD, 24));
175 g.drawString(message, 40, 50);
176 }
177
178 // 179
179 for (int i = 0; i \le N; i++)180 u[i] = f(i * h);
```

```
181
182 // 182 //
183 drawGaph(g, x, u);
184
185 // \frac{1}{3}186 for (int j = 1; j \leq Jmax; j^{++}) {
187 int i;
188 for (i = 1; i < N; i++)
189 u \neq u \{i\} = (1 - 2 * 1) u[i]190 + lambda * (u[i-1] + u[i+1]);
191 for (i = 1; i < N; i++)192 u[i] = \text{unext}[i];193 u[0] = 0; u[N] = 0;194
195 if (DEBUG)
196 for (i = 0; i <= N; i++)
197 System.out.println("u[" + i + "]=" + u[i]);
198 // (dt=0.01)
199 if (j % skip == 0)
200 drawGaph(g, x, u);
201 }
202 }
203 }
```
### A.2  $2001$  1

```
Heat1dyou.java<sup>31</sup> (http://www.math.meiji.ac.jp/~mk/labo/java/sample/Heat1dyou.
html) (\text{JDK } 1.1)1 / *2 * Heat1dyou.java --- Heat1d_e_4.java JDK 1.2
3 * 2001 1 18
4 *
5 * 3 : javac Heat1dyou.java
6 * : appletviewer Heat1dyou.java
7 *
8 * <applet code ="Heat1dyou" width=500 height=500></applet>
9 */
10
11 import java.applet.*;
12 import java.awt.*;
13 import java.awt.event.*;
14
15 public class Heat1dyou extends Applet implements ActionListener {
16
17 public int N = 20;
18 public double lambda = 0.5;
19 public double Tmax = 0.5;
20 // \frac{1}{2}21 public Label labelLambda, labelN, labelTmax;
22 public TextField inputLambda, inputN, inputTmax;
23 public Button startB;
24 //
25 public HeatCanvas c1;
26
```

```
^{31}\text{http://www.math.meiji.ac.jp/~mk/labo/java/heat/Heat1dyou.java}
```

```
27 public void init() {
28 //
29 setLayout(new BorderLayout());
30
31 //North
32 Panel pn = new Panel();
33 pn.setLayout(new GridLayout(3,2));
34
35 //
36 String s = "lambda (should be \leq 1/2)";
37 labelLambda = new Label(s, Label.LEFT);
38 pn.add(labelLambda);
39
40 inputLambda = new TextField("" + lambda,10);
41 pn.add(inputLambda);
42
43 labelN = new Label("N", Label.LEFT);
44 pn.add(labelN);
45
46 inputN = new TextField("" + N,10);
47 pn.add(inputN);
48
49 labelTmax = new Label("Tmax", Label.LEFT);
50 pn.add(labelTmax);
51
52 inputTmax = new TextField("" + Tmax,10);
53 pn.add(inputTmax);
54
55 inputLambda.addActionListener(this);
56 inputN.addActionListener(this);
57 inputTmax.addActionListener(this);
58
59 add(pn, "North");
60
61 //Center
62 Panel pc = new Panel();
63 c1 = new HeatCanvas();
64 c1.setSize(400,400);
65 c1.compute(lambda, N, Tmax);
66 pc.add(c1);
67 add(pc,"Center");
68
69 //East
70 Panel pe = new Panel();
71 startB = new Button("Restart");
72 pe.add(startB);
73 add(pe,"East");
74 startB.addActionListener(this);
75 }
76
77 //
78 public void actionPerformed(ActionEvent e) {
79 if (e.getSource() == startB) {
80 String str1 = inputLambda.getText().trim();
81 String str2 = inputN.getText().trim();
82 String str3 = inputTmax.getText().trim();
83 lambda = Double.valueOf(str1).doubleValue();
84 N = Integer.parseInt(str2);
```

```
85 Tmax = Double.valueOf(str3).doubleValue();
86 c1.compute(lambda, N, Tmax);
87 }
88 }
89 }
90
91 // HeatCanvas.java
92
93 class HeatCanvas extends Canvas {
94
95 static final boolean DEBUG = false; // true;
96 private static final String message = "1D Heat Equation";
 97 // 1988
 98 // N:
99 // Tmax:
100 // lambda: = /h^2101 private int N;
102 private double Tmax, lambda;
103 // 103104 private int CanvasX = 400, CanvasY = 400;
105 private double ratiox, ratioy, X0, Y0;
106 //
107 private HeatCanvas c1;
108
109 //
110 public HeatCanvas() {
111 super();
112 space(-0.1, -0.1, 1.1, 1.1);
113 }
114 public HeatCanvas(int cx, int cy) {
115 super();
116 \text{CanvasX} = \text{cx}; \text{CanvasY} = \text{cy};
117 space(-0.1, -0.1, 1.1, 1.1);
118 }
119
120 public void compute(double lambda, int N, double Tmax) {
121 this.lambda = lambda;
122 this.N = N;
123 this.Tmax = Tmax;
124 repaint();
125 }
126
127 //
128 private double f(double x) {
129 if (x <= 0.5)
130 return x;
131 else
132 return 1.0 - x;
133 }
134 //
135 private void space(double x0, double y0, double x1, double y1) {
136 X0 = x0; Y0 = y0;
137 ratiox = CanvasX / (x1 - x0);138 ratioy = CanvasY / (y1 - y0);139 }
140 // () ()
141 private int wx(double x) {
142 return (int)(ratio x * (x - X0));
```

```
143 }
144 // () ()
145 private int wy(double y) {
146 return CanvasY - (int)(ratioy * (y - YO));
147 }
148 // x[], y[]149 private void drawGaph(Graphics g, double x[], double u[]) {
150 for (int i= 0; i < N; i++)
151 g.drawLine(wx(x[i]), wy(u[i]), wx(x[i + 1]), wy(u[i + 1]);152 }
153
154 public void paint(Graphics g) {
155
156 double h = 1.0 / N;
157 double tau = lambda * h * h;
158 double dt = 0.01;
159 int Jmax = (int) (Tmax / tau);
160 int skip = (int) (dt / tau + 0.5);161 double [] u, unext, x;
162
163 \frac{1}{2} //
164 x = new double[N+1];165 u = new double [N+1];
166 \text{unext} = \text{new double}[\text{N+1}];167 for (int i = 0; i \le N; i++)168 x[i] = i * h;169
170 // 2002 //
171 g.setColor(Color.pink);
172 g.fillOval(10, 10, 330, 60);
173 g.setColor(Color.red);
174 for (int i=0; i<4;i++)
175 g.drawOval(10-i, 10-i, 330+2*i, 60+2*i);
176
177 // \frac{1}{2}178 g.setColor(Color.black);
179 g.setFont(new Font("Helvetica", Font.BOLD, 24));
180 g.drawString(message, 40, 50);
181
182 // 182 //
183 for (int i = 0; i \le N; i++)184 u[i] = f(i * h);185
186 // 1990 // 1990 // 1990 // 1990 // 1990 // 1990 // 1990 // 1990 // 1990 // 1990 // 1990 // 1990 // 1990 // 1990 // 1990 // 1990 // 1990 // 1990 // 1990 // 1990 // 1990 // 1990 // 1990 // 1990 // 1990 // 1990 // 1990 // 
187 drawGaph(g, x, u);
188
189 // \frac{1}{3}190 for (int j = 1; j \leq Jmax; j^{++}) {
191 int i;
192 for (i = 1; i < N; i++)193 unext[i] = (1 - 2 * 1)ambda) * u[i]194 + lambda * (u[i-1] + u[i+1]);
195 for (i = 1; i < N; i++)196 u[i] = unext[i];197 u[0] = 0; u[N] = 0;198
199 if (DEBUG)
200 for (i = 0; i \le N; i++)
```

```
201 System.out.println("u[" + i + "]=" + u[i]);
202 // (dt=0.01)203 if (j % skip == 0)
204 drawGaph(g, x, u);
205 }
206 }
207 }
```
### A.3 2005 12

### A.3.1 NewHeat1D.java

 $NewHeat1D.java<sup>32</sup>$  (http://www.

何でこんなに時間がかかるのでしょうね…人生に疑問を感じつつ。目標はいくつかの懸案の

```
math.meiji.ac.jp/~mk/labo/java/sample/NewHeat1D.html)
```

```
1 /*
2 * NewHeat1D.java
3 * 2005/12/26
\overline{4}5 * : javac NewHeat1D.java
6 * : java NewHeat1D
7 *
 8 *9 *
10 */11
12 import java.awt.Frame;
13 import java.awt.Graphics;
14 import java.awt.Image;
15 import java.awt.event.WindowAdapter;
16 import java.awt.event.WindowEvent;
17
18
19 public class NewHeat1D extends Frame {
20 Image im = null;
21 Graphics g2 = null;
22 int i, n, nMax;
23 int N = 40;
24 double lambda = 0.5;
25 double Tmax = 10.0;
26 double dt = 0.01;
27 double h, tau;
28 int skip;
29 double [] u, newu;
30 double ratiox, ratioy, X0, Y0;
31 public NewHeat1D() {
32 this.setSize(500, 500);
33 this.addWindowListener(new WindowAdapter() {
34 public void windowClosing(WindowEvent ev) {
35 System.exit(0);
```
 $^{32}\mathrm{http://www.math.meiji.ac.jp/~mk/labo/java/heat/NewHeat1D.java}$ 

```
36 }
37 });
38 this.setVisible(true);
39 }
40 public static void main(String[] args) {
41 // TODO
42 new NewHeat1D();
43 }
44 private void space(double x0, double y0, double x1, double y1) {
45 X0 = x0; Y0 = y0;
46 ratiox = 500 / (x1 - x0);
47 ratioy = 500 / (y1 - y0);
48 }
49 private int wx(double x) {
50 return (int)(ratio x * (x - X0));51 }
52 private int wy(double y) {
53 return 500 - (int)(ratioy * (y - Y0));
54 }
55 private double f(double x) {
56 if (x <= 0.5)
57 return x;
58 else
59 return 1.0 - x;
60 }
61 public void paint(Graphics g) {
62 if (im == null) {
63 im = this.createImage(this.getWidth(), this.getHeight());
64 g2 = im.getGraphics();
65 space(-0.1, -0.1, 1.1, 1.1);
66 h = 1.0 / N;
67 tau = lambda * h * h;
68 skip = (int)Math.rint(dt / tau);69 nMax = (int) Math.rint(Trans / tau);70 u = new double [N+1];
71 newu = new double [N+1];
72 //
73 for (i = 0; i <= N; i++)
74 u[i] = f(i * h);75 // 初期値のグラフを描く
76 for (i = 0; i < N; i++)
77 g2. drawLine(wx(i * h), wy(u[i]), wx((i + 1) * h), wy(u[i+1]));78 //
79 for (n = 1; n \leq m) for (n = 1; n \leq m)80 \frac{1}{2} //
81 for (i = 1; i < N; i++)82 newu[i] = (1 - 2 * 1) [i] + 1ambda * (u[i] + 1] + u[i - 1];
83 for (i = 1; i < N; i++)
84   u[i] = newu[i];85 // Dirichlet
86 \text{ u}[0] = 0.0;87 u[N] = 0.0;
88 // 時刻が dt の整数倍のときにグラフを描く
89 if (n % skip == 0) {
90 for (i = 0; i < N; i++)91 g2.drawLine(wx(i * h), wy(u[i]), wx((i + 1) * h), wy(u[i+1]));
92 }
93 System.out.println(""+ n * tau);
```

```
94 }
95 }
96 g.drawImage(im, 0, 0, this);
97 }
98 }
```
### A.3.2 NewHeat1Dv3.java

```
NewHeat1Dv3.java<sup>33</sup> (http://www.math.meiji.ac.jp/~mk/
labo/java/sample/NewHeat1Dv3.html)
1 / *2 * NewHeat1Dv3.java
 3 * version 2.0:
 4 * version 3.0:
 5 * version 4.0: ()
 6 * version 5.0: ( )
 7 */
8
9 import java.awt.Button;
10 import java.awt.Color;
11 import java.awt.Frame;
12 import java.awt.Graphics;
13 import java.awt.Image;
14 import java.awt.Label;
15 import java.awt.TextField;
16 import java.awt.event.ActionEvent;
17 import java.awt.event.ActionListener;
18 import java.awt.event.WindowAdapter;
19 import java.awt.event.WindowEvent;
20
21 public class NewHeat1Dv3 extends Frame implements Runnable,ActionListener {
22 /**
23 *
24 */
25 private static final long serialVersionUID = 1L;
26 /**
27 *
28 */
29 static final int ImgX = 500, ImgY = 500;
30 static final int WinX = ImgX + 200, WinY = ImgY;
31 Thread th = null;
32 Image im = null;
33 Graphics bg = null;
34 int i, n = -1, nMax;35 int N;
36 double lambda, Tmax, dt, theta;
37 double h, tau;
38 int skip;
39 double [] x, u, newu;
40 double ratiox, ratioy, X0, Y0;
41 private String[] labelStr={"N", "lamba", "Tmax", "dt", "theta"};
42 private Label[] label;
43 private String[] txStr={"100", "0.5", "1.0", "0.01", "0.5"};
44 private TextField[] tf;
```
 $^{33}{\tt http://www.math.meiji.ac.jp/~mk/labo/java/heat/NewHeat1Dv3.java}$ 

```
45 private String[] btStr = {"Start", "End"};
46 private Button[] bt;
47 private void readParameters() {
48 N = Integer.parseInt(tf[0].getText());
49 lambda = Double.valueOf(tf[1].getText()).doubleValue();
50 Tmax = Double.valueOf(tf[2].getText()).doubleValue();
51 dt = Double.valueOf(tf[3].getText()).doubleValue();
52 theta = Double.valueOf(tf[4].getText()).doubleValue();
53 }
54 public NewHeat1Dv3() {
55 this.setSize(WinX, WinY);
56 this.addWindowListener(new WindowAdapter() {
57 public void windowClosing(WindowEvent ev) {
58 System.exit(0);
59 }
60 });
61 setLayout(null);
62 bt = new Button[btStr.length];
63 for (int i = 0; i < bt. length; i++) {
64 bt[i] = new Button(btStr[i]);
65 bt[i].addActionListener(this);
66 bt[i].setBounds(ImgX, (i+2)*20, (WinX - ImgX)/2, 20);
67 add(bt[i]);
68 }
69 label = new Label[labelStr.length];
70 tf = new TextField[txStr.length];
71 for (int i = 0; i < labelStr.length; i++) {
72 label[i] = new Label(labelStr[i]);
73 \text{tf[i]} = \text{new TextField}(\text{txStr[i]});74 label[i].setBounds(ImgX, (i+bt.length+2)*20, (WinX - ImgX) / 3, 20);
75 tf[i].setBounds(ImgX + (WinX-ImgX)/3, (i+bt.length+2)*20, (WinX-ImgX)/2, 20);
76 add(label[i]);
77 add(tf[i]);
78 }
79 this.setVisible(true);
80 bt[0].setEnabled(false);
81 space(-0.1, -0.1, 1.1, 1.1);
82 \frac{1}{2} //
83 initcomputation();
84 // \frac{1}{2}85 this.start();
86 }
87 public void start() {
88 if (th == null) {
89 th = new Thread(this);
90 th.start();
91 }
92 }
93 public void stop() {
94 if (th != null) {
95 th = null;
96 }
97 }
98 public static void main(String[] args) {
99 new NewHeat1Dv3();
100 }
101 //
102 private void space(double x0, double y0, double x1, double y1) {
```

```
103 X0 = x0; Y0 = y0;
104 ratio x = Imgx / (x1 - x0);105 ratioy = ImgY / (y1 - y0);
106 }
107 // x
108 private int wx(double x) {
109 return (int)Math.rint(ratiox * (x - X0));
110 }
111 \t 11 // y
112 private int wy(double y) {
113 return ImgY - (int)Math.rint(ratioy * (y - Y0));
114 }
115 //
116 private double f(double x) {
117 if (x <= 0.5)
118 return x;
119 else
120 return 1.0 - x;
121 }
122 // u[]123 private void drawGraph() {
124 if (bg == null)
125 repaint();
126 for (int i = 0; i < N; i++)127 bg.drawLine(wx(x[i]), wy(u[i]), wx(x[i+1]), wy(u[i+1]));
128 }
129 //
130 public void paint(Graphics g) {
131 if (im == null) {
132 // createImage()
133 im = this.createImage(this.getWidth(), this.getHeight());
134 bg = im.getGraphics();
135 }
136 g.drawImage(im, 0, 0, this);
137 }
138 private void initcomputation() {
139 // \frac{139}{27}140 readParameters();
141 //
142 h = 1.0 / N;143 tan = lambda * h * h;144 //
145 skip = (int)Math.rint(dt / tau);
146 if (skip <= 0) skip = 1;
147 nMax = (int)Math.ceil(Tmax / tau);
148 // 3
149 x = new double [N+1];150 u = new double [N+1];151 newu = new double [N+1];
152 //
153 n = -1;
154 System.out.println("init");
155 }
156 //
157 public void run() {
158 while (th != null) {
159 if (n == -1) {
160 \frac{1}{2} //
```

```
161 for (int i = 0; i \le N; i++)162 x[i] = i * h;163 for (i = 0; i \le N; i++)164 u[i] = f(i * h);165 n++;
166 repaint();
167 bg.setColor(Color.white);
168 bg.fillRect(0, 0, ImgX, ImgY);
169 bg.setColor(Color.black);
170 drawGraph();
171 repaint();
172 try {
173 Thread.sleep(10);
174 } catch (Exception ex) {
175 ex.printStackTrace();
176 }
177 }
178 else if (n < nMax) {
179 do {
180 for (i = 1; i < N; i++)181 newu[i] = (1 - 2 * 1) ambda * u[i] + 1 ambda * (u[i + 1] + u[i - 1]);
182 for (i = 1; i < N; i++)183 u[i] = newu[i];184 u[0] = 0.0;185 u[N] = 0.0;186 n++;
187 } while (n % skip != 0);
188 drawGraph();
189 repaint();
190 try {
191 Thread.sleep(10);
192 } catch (Exception ex) {
193 ex.printStackTrace();
194 }
195 // System.out.println(""+ n * tau);
196 }
197 Thread.yield();
198 }
199 }
200 public void actionPerformed(ActionEvent e) {
201 // TODO
202 if (e.getSource() == bt[0]) {
203 bt[0].setEnabled(false);
204 bt[1].requestFocus();
205 bt[1].setEnabled(true);
206 initcomputation();
207 start();
208 }
209 if (e.getSource() == bt[1]) {
210 bt[0].setEnabled(true);
211 bt[0].requestFocus();
212 bt[1].setEnabled(false);
213 stop();
214 }
215 }
216 }
```
## $A.4$  2006 1

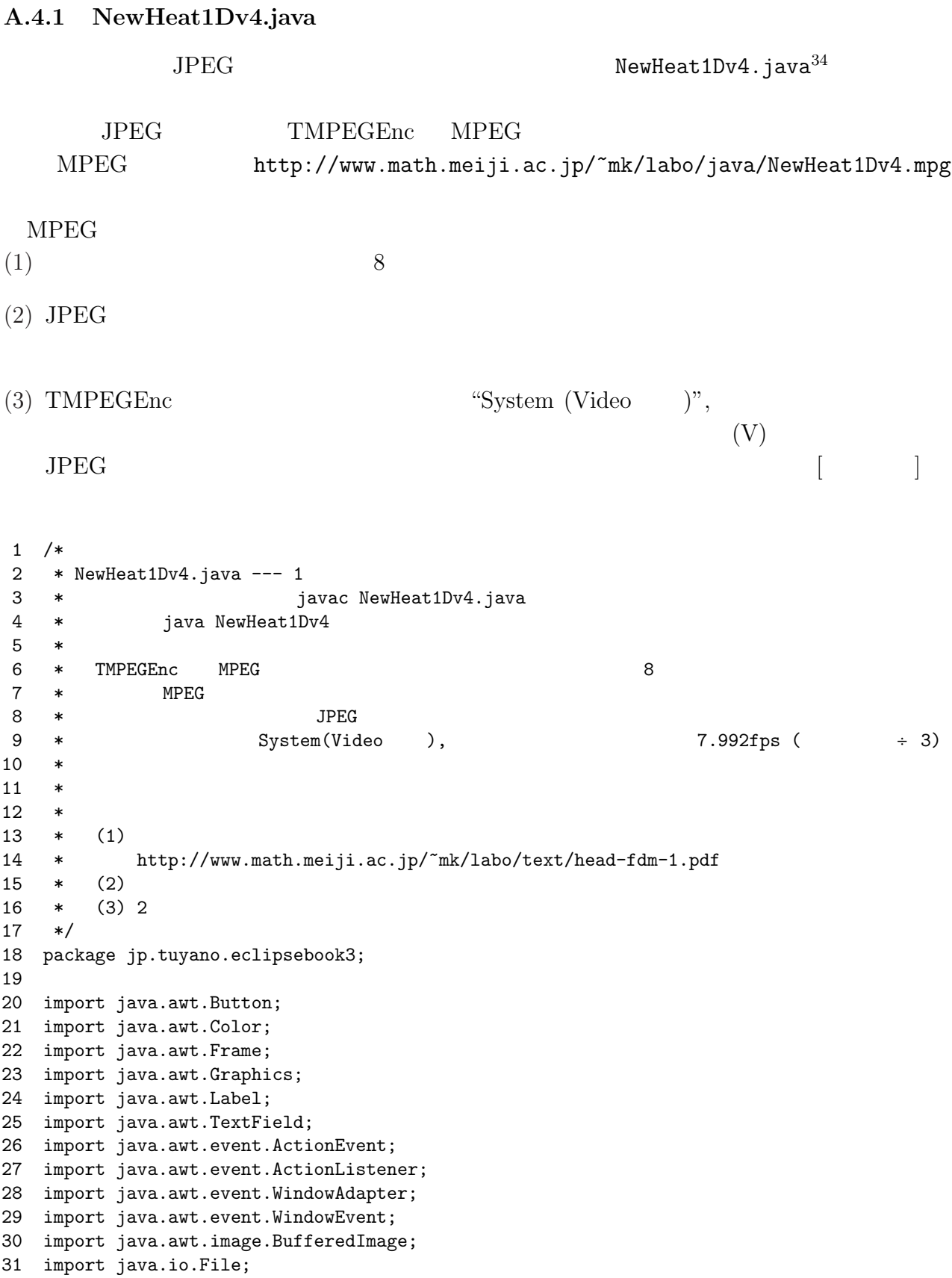

 $^{-34}\texttt{http://www.math.meiji.ac.jp/~mk/labo/java/heat/NewHeat1Dv4.java}$ 

```
32 import javax.imageio.ImageIO;
33
34
35 public class NewHeat1Dv4 extends Frame implements Runnable,ActionListener {
36
37 private static final long serialVersionUID = 1L;
38 /**
39 *
40 */
41 static final int ImgX = 496, ImgY = 496;
42 static final int WinX = ImgX + 200, WinY = ImgY;
43 Thread th = null;
44 BufferedImage im = null;
45 Graphics bg = null;
46 int i, n = -1, nMax;47 int N;
48 double lambda, Tmax, dt, theta;
49 double h, tau;
50 int skip;
51 double [] x, u, newu;
52 double ratiox, ratioy, X0, Y0;
53 private boolean result = false;
54 private int jpeg_file_number = 0;
55 // GUI
56 private String[] labelStr={"N", "lamba", "Tmax", "dt", "theta"};
57 private Label[] label;
58 private String[] txStr={"100", "0.5", "1.0", "0.01", "0.5"};
59 private TextField[] tf;
60 private String[] btStr = {"Start", "End"};
61 private Button[] bt;
62 // \frac{1}{2} //
63 private void readParameters() {
64 N = Integer.parseInt(tf[0].getText());
65 lambda = Double.valueOf(tf[1].getText()).doubleValue();
66 Tmax = Double.valueOf(tf[2].getText()).doubleValue();
67 dt = Double.valueOf(tf[3].getText()).doubleValue();
68 theta = Double.valueOf(tf[4].getText()).doubleValue();
69 }
70 public NewHeat1Dv4() {
71 this.setSize(WinX, WinY);
72 this.addWindowListener(new WindowAdapter() {
73 public void windowClosing(WindowEvent ev) {
74 System.exit(0);
75 }
76 });
77 setLayout(null);
78 bt = new Button[btStr.length];
79 for (int i = 0; i \lt bt.length; i++) {
80 bt[i] = new Button(btStr[i]);
81 bt[i].addActionListener(this);
82 bt[i].setBounds(ImgX, (i+2)*20, (WinX - ImgX)/2, 20);
83 add(bt[i]);
84 }
85 label = new Label[labelStr.length];
86 tf = new TextField[txStr.length];
87 for (int i = 0; i < labelStr.length; i++) {
88 label[i] = new Label(labelStr[i]);
89 tf[i] = new TextField(txStr[i]);
```

```
90 label[i].setBounds(ImgX, (i+bt.length+2)*20, (WinX - ImgX) / 3, 20);
91 \text{tf}[i].setBounds(ImgX + (WinX-ImgX)/3, (i+bt.length+2)*20, (WinX-ImgX)/2, 20);
92 add(label[i]);
93 add(tf[i]);
94 }
95 this.setVisible(true);
96 bt[0].setEnabled(false);
 97 // \frac{1}{2}98 if (im == null) {
99 im = new BufferedImage(ImgX, ImgY, BufferedImage.TYPE_3BYTE_BGR);
100 bg = im.getGraphics();
101 }
102 space(-0.1, -0.1, 1.1, 1.1);
103 \frac{1}{3} //
104 initromputation();
105 //
106 this.start();
107 }
108 public void start() {
109 if (th == null) {
110 th = new Thread(this);111 th.start();
112 }
113 }
114 public void stop() {
115 if (th != null) {
116 th = null;
117 }
118 }
119 public static void main(String[] args) {
120 new NewHeat1Dv4();
121 }
122 //
123 private void space(double x0, double y0, double x1, double y1) {
124 X0 = x0; Y0 = y0;
125 ratio x = ImpX / (x1 - x0);126 ratioy = ImgY / (y1 - y0);127 }
128 // x
129 private int wx(double x) {
130 return (int)Math.rint(ratiox * (x - X0));
131 }
132 // y
133 private int wy(double y) {
134 return ImgY - (int)Math.rint(ratioy * (y - YO));
135 }
136 //
137 private double f(double x) {
138 if (x <= 0.5)
139 return x;
140 else
141 return 1.0 - x;
142 }
143 // u[]
144 private void drawGraph() {
145 for (int i = 0; i < N; i++)
146 bg.drawLine(wx(x[i]), wy(u[i]), wx(x[i+1]), wy(u[i+1]));
147 }
```

```
148 // \frac{148}{200}149 public void paint(Graphics g) {
150 g.drawImage(im, 0, 0, this);
151 }
152 // (
153 private void initcomputation() {
154 // \frac{1}{2}155 readParameters();
156 //
157 h = 1.0 / N;
158 tan = 1ambda * h * h;
159 //
160 skip = (int)Math.rint(dt / tau);
161 if (skip <= 0) skip = 1;
162 nMax = (int)Math.ceil(Tmax / tau);
163 // 3
164 x = new double [N+1];165 u = new double [N+1];166 newu = new double [N+1];
167 //
168 n = -1;
169 }
170 // \frac{170}{100} \frac{1}{20} \frac{1}{20} \frac{1}{20} \frac{1}{20} \frac{1}{20} \frac{1}{20} \frac{1}{20} \frac{1}{20} \frac{1}{20} \frac{1}{20} \frac{1}{20} \frac{1}{20} \frac{1}{20} \frac{1}{20} \frac{1}{20} \frac{1}{20} \frac{1}{20} \frac{1}{20} 
171 void saveJpeg() {
172 String str;
173 if (jpeg_file_number < 10)
174 str = "0000" + jpeg_file_number;
175 else if (jpeg_file_number < 100)
176 str = "000" + jpeg_file_number;
177 else if (jpeg_file_number < 1000)
178 str = "00" + jpeg_file_number;
179 else if (jpeg_file_number < 10000)
180 str = "0" + jpeg_file_number;
181 else
182 str = "" + jpeg_file_number;
183 try {
184 result = ImageIO.write(im, "jpeg", new File("test" + str + ".jpg"));
185 jpeg_file_number++;
186 }
187 catch (Exception e) {
188 e.printStackTrace();
189 result = false;
190 }
191 }
192 //
193 public void run() {
194 while (th != null) {
195 if (n == -1) {
196 \frac{1}{3}197 for (int i = 0; i \le N; i++)198 x[i] = i * h;199 for (i = 0; i \le N; i++)200 u[i] = f(i * h);201 n++;
202 repaint();
203 bg.setColor(Color.white);
204 bg.fillRect(0, 0, ImgX, ImgY);
205 bg.setColor(Color.black);
```

```
206 drawGraph();
207 saveJpeg();
208 repaint();
209 try {
210 Thread.sleep(10);
211 } catch (Exception ex) {
212 ex.printStackTrace();
213 }
214 }
215 else if (n < nMax) {
216 do {
217 for (i = 1; i < N; i++)218 new[i] = (1 - 2 * lambda) * u[i] + lambda * (u[i + 1] + u[i - 1]);219 for (i = 1; i < N; i++)
220 u[i] = newu[i];221 u[0] = 0.0;
222 u[N] = 0.0;
223 n++;
224 } while (n % skip != 0);
225 drawGraph();
226 saveJpeg();
227 repaint();
228 try {
229 Thread.sleep(10);
230 } catch (Exception ex) {
231 ex.printStackTrace();
232 }
233 // System.out.println(""+ n * tau);
234 }
235 }
236 }
237 public void actionPerformed(ActionEvent e) {
238 // TODO
239 if (e.getSource() == bt[0]) {
240 bt[0].setEnabled(false);
241 bt[1].requestFocus();
242 bt[1].setEnabled(true);
243 initcomputation();
244 start();
245 }
246 if (e.getSource() == bt[1]) {
247 bt[0].setEnabled(true);
248 bt[0].requestFocus();
249 bt[1].setEnabled(false);
250 stop();
251 }
252 }
253 }
```
 $A.5$ 

 $\ddotsc$ 

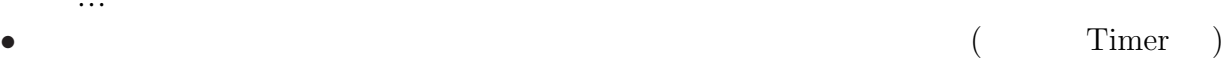

<u>Lange Image Image</u>

Timer Timer

 $\bullet$ 

 $\ldots$ 

```
✓三井康之君の波動方程式のプログラムでは ✏
   public class extends Applet implements Runnable,ActionListener,ItemListener {
    Thread th = null;Graphics bg;
    Image buf;
    public void init() {
      ...
      buf = createImage(, );bg = buf.getGraphics();
      ...
      \frac{1}{\sqrt{2}} bg
    }
    public void start() {
      if (th == null) {
       th = new Thread(this);
        th.start();
      }
    }
    public void run() {
      while (running) {
        ...
       repaint();
      }
    }
    public void stop() {
      if (th != null) {
        running = false;
        th = null;}
    }
    public void paint(Graphics g) {
      if (t == 0) {
        ...
       }
       g.drawImage(buf, 0, 0, this);
     }
   }
```
 $\qquad \qquad \qquad \Box$ 

```
public class extends Applet implements Runnable, ActionListener {
 private Image off;
 private Thread th = null;
 \frac{1}{\sqrt{2}} init()
 public void init() {
 }
 public void paint(Graphics g) {
   update(g);
  }
 public void update(Graphics g) {
   g.drawImage(off, 0, 0, this);
  }
 public void start() {
   if (th == null) {
     th = new Thread(this);th.start();
   }
  }
 public void stop() {
   if (th != null) {
     th = null;}
 }
 public void run() {
   while (th != null) {
     \frac{1}{2}}
 }
 public void actionPerformed(ActionEvent ev) {
    if (e.getSource() == bt[0]) {
      ...
     start();
    }
    else if (e.getSource() == bt[1]) {
      ...
     stop();
   }
 }
}
```
✓ ✏

AWT repaint(), update(), paint()  $\text{paint}() \quad ...$ 

 $\text{paint}() \qquad \text{update}() \qquad \qquad \dots$ 

public void paint(Graphics g) { g.drawImage(off, 0, 0, this); } public void update(Graphics g) { paint(g); }

 $\texttt{update}(\texttt{0})$ 

✒ ✑

 $\overline{\phantom{a}}$ 

✒ ✑

## B MPEG (

as a set of  $\overline{a}$ 

 $(2006 \quad 1 \quad 7$ 

 $MPEG$ 

http://www.javadrive.jp/java2d/bufferedImage/index2.html  $\overline{\phantom{a}}$ http://tokunagakenichi.net/java/sample/JPEG/JpegSave.java

```
import java.awt.image.*;
  BufferedImage im = null;
   ..
  // TYPE_INT_BGR
  im = new BufferedImage(, , GufferedImage.TYPE_3BYTE_BGR);
   ..
  Graphics g = im.getGraphics();
   g \simgetGraphics() .drawImage(im, 0, 0, this);// 出力するためのメソッド
  public void saveJpegFile(OutputStream output) throws IOException {
    JPEGImageEncode jpeg = JPEGCodec.createJPEGEncoder(output);
    jpeg.encode(image);
    output.flush();
    output.close();
  }
   // メソッドの呼び出し
  try {
    saveJpegFile(new FileOutputStream("test.jpg"));
  }
  catch (IOException e) {
    e.printStackTrace();
  } ✒ ✑
```
• createImage(,  $\qquad$ ) new BufferedImage()

```
BufferedImage im_w, im_r = null;
   boolean result = false;
   // im_wtry {
     result = ImageIO.write(im_w, "jpeg", new File("test.jpg"));
   }
   catch (Exception e) {
     e.printStackTrace();
    result = false;
   }
   \frac{1}{2}try {
     im_r = ImageIO.read(new File("my.png"));
   }
   catch (Exception e) {
     e.printStackTrace();
     im_r = null;}
   if (im_r == null) {
     im_r = new BufferedImage(\dots)}
   Graphics bg = im_r.createGraphics();
\begin{array}{|c|c|c|}\n\hline\n\cdots\n\end{array}
```
 $\overline{\phantom{a}}$   $\overline{\phantom{a}}$   $\overline{\$ 

# C  $\sim$

```
C.1 1
                (2001 \quad 2 \quad 7 \quad ) heat1.zip http://www.math.
meiji.ac.jp/~mk/labo/java/
35
```
## $C.2$

 $(2001 \quad 12 \quad 21)$  mitsui-windows.lzh mitsui-knoppix.tar.gz http://www.math.meiji.ac.jp/~mk/labo/2007/

<sup>35</sup>http://www.math.meiji.ac.jp/~haruo310/soturon/heat1d.html

 $Java$  36

# $C.3$

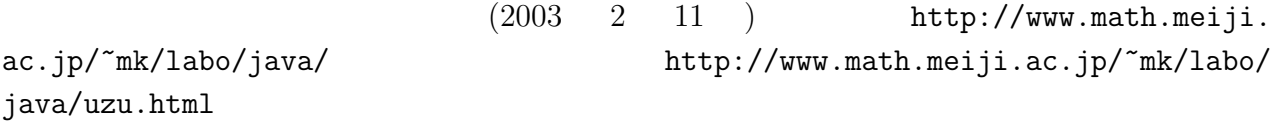

# D 他の人が作ったパッケージの利用

# $D.1$

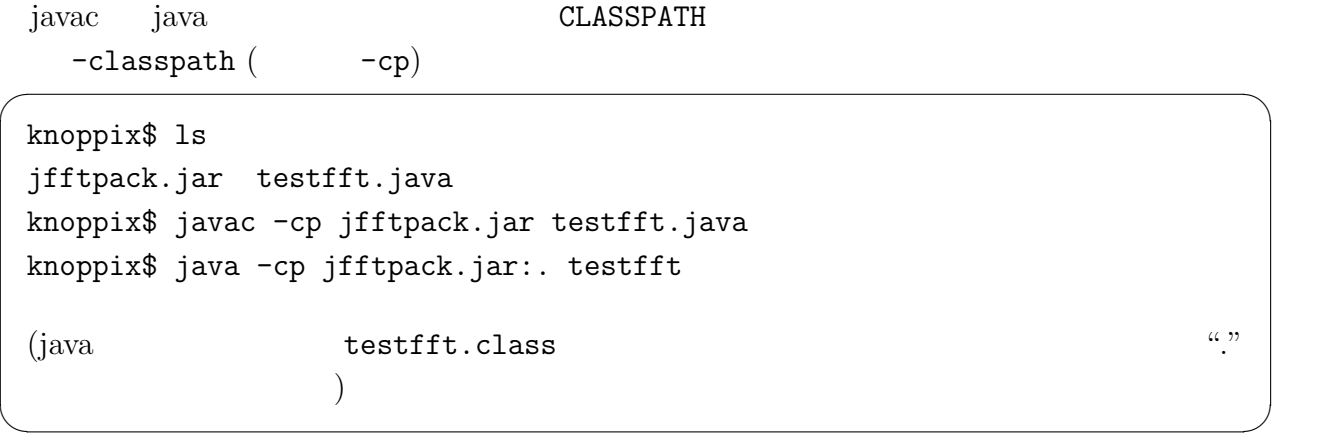

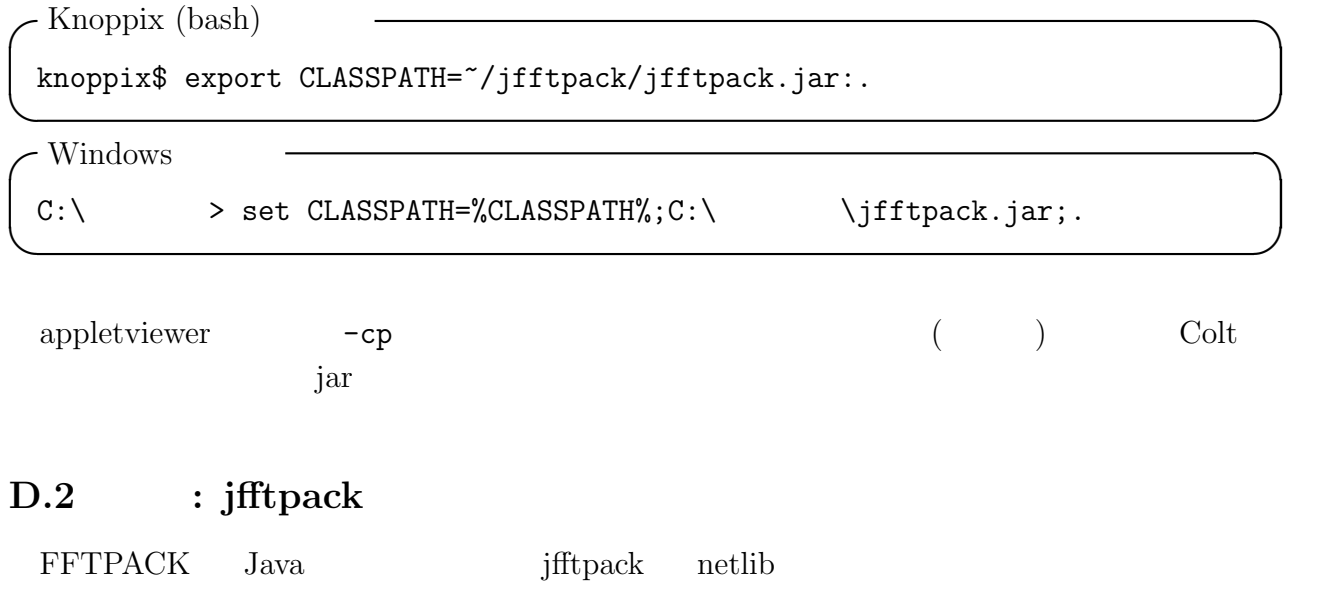

 $ca.uol.aig.fftpack$   $package$ 

<sup>36</sup>http://www.math.meiji.ac.jp/~ee88010/

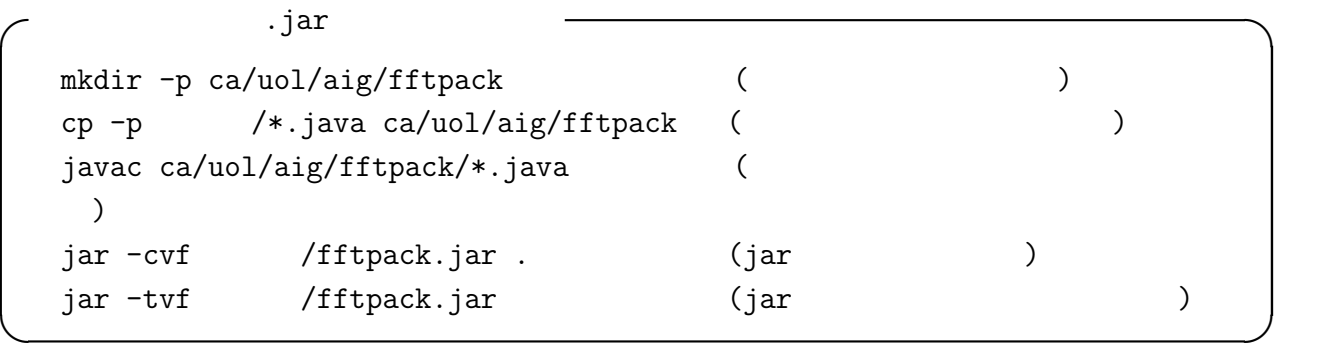

✒ ✑

## D.3 : Colt library

Colt <sup>37</sup> CERN Colt Project<sup>38</sup> Java

✓ Bessel and the set of the set of the set of the set of the set of the set of the set of the set of the set of the set of the set of the set of the set of the set of the set of the set of the set of the set of the set of th

```
knoppix$ jar xvf colt.jar cern/jet/math/Bessel.class
knoppix$ jar xvf colt.jar cern/jet/math/Constants.class
```

```
cern/jet/math/{Bessel,Constants}.class
```

```
TestBessel.java –
 // TestBessel.java
 import cern.jet.math.*;
 public class TestBessel {
    public static void main(String []args) {
       System.out.println(""+Bessel.j0(1.0));
    }
 } \qquad \qquad \qquad \Box
```
## D.4 : MitsuiWorld

 $($ 

## $\mathbf{E}$

 $[3]$  (  $[3]$ 

<sup>37</sup>Copyright (c) 1999 CERN - European Organization for Nuclear Research. <sup>38</sup>http://dsd.lbl.gov/~hoschek/colt/

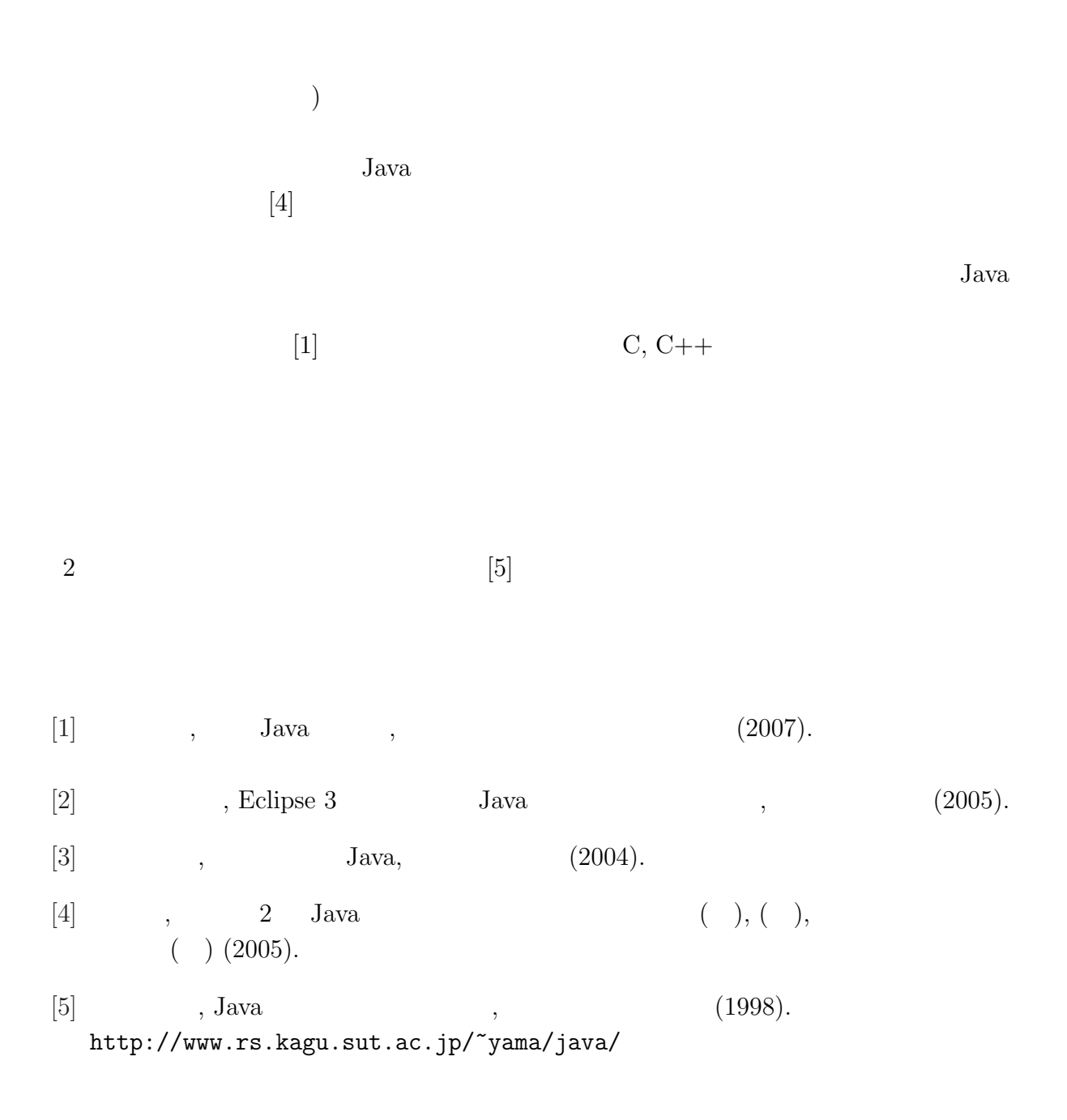